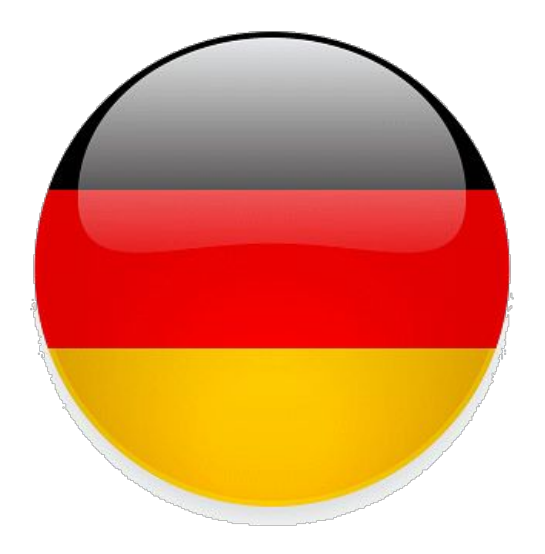

# **Handling**

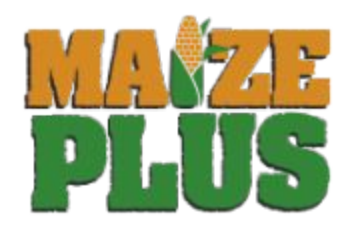

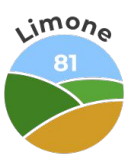

### **Wozu das Ganze?**

Mit MaizePlus verändert sich einiges im Landwirtschaft Simulator 22. Als erste Anlaufstelle für Fragen soll diese Doku das Doing vermitteln.

MaizePlus ist eine globale Erweiterung die diverse Änderungen und Neuerungen mit sich bringt. Im Mittelpunkt steht die Herstellung von Silage sowie die Fütterung.

Die benötigten Materialien und Funktionen werden global über Skripte in das Spiel implementiert und die jeweiligen Maschinen eingefügt.

Das bedeutet jedoch auch das keine wachsbaren Früchte mit MaizePlus ins Spiel Einzug finden, da dies ohne Anpassungen der Karten nur über Skripte nicht möglich ist!

### Features MaizePlus

- Unterscheidung zwischen Grassilage, Maissilage, Ganzpflanzensilage
- Zusätzliche weitere Silagen CCM/-Silage, Biertreber/-Silage und Rübennasschnitzel/-Silage
- Grassilage kann Kartoffelschnetzel hinzugefügt werden
- Maissilage kann Rübenschnetzel hinzugefügt werden
- CCM-Silage kann Luprosil hinzugefügt werden
- Gras-, Mais- und Ganzpflanzensilage als Ballen press- und wickelbar global in allen Standard Pressen/ Wicklern
- Einlagerung von Kartoffeln und Zuckerrüben in Fahrsilos
- Mehrere Trocknungsstufen bei der Grassilage-/ Heuherstellung
- Fütterungssystem komplett überarbeitet und erweitert um die neuen Silagen sowie einige kaufbare Futtermittel
- Rezepte für verschiedene Fütterungsmischungen per Tastendruck wählbar im Futtermischer
- Angepasste Mengen und Komponenten der Tierfütterung (durch Spieler editierbar)
- Zusätzliche Maschinen (Getreide-/CCM-Mühle, Grünland-Tiefenlockerer, Messerwalze)
- Zusätzliche Fahrzeuge (LKW, Anhänger)
- Zusätzliche Kaufstationen in verschiedenen Größen (Tierfutter und Komponenten)
- GPS, Gras- und Maissilage sind mit Pumps & Hoses BGA nutzbar
- Weizen, Gerste und Hafer können während der Wachstumsphase zu Getreideschwad gemäht werden
- Zusätzliche Lagersilos
- 3 kleine Fahrsilos

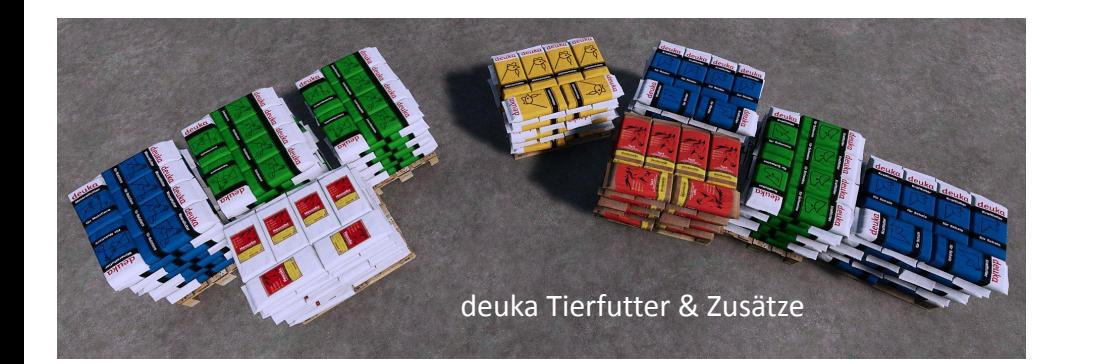

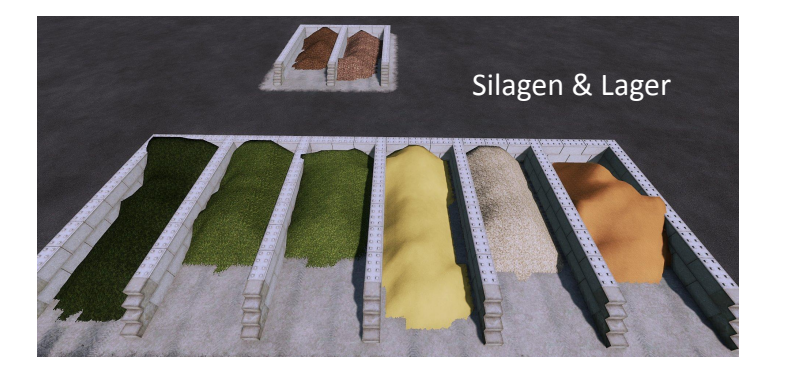

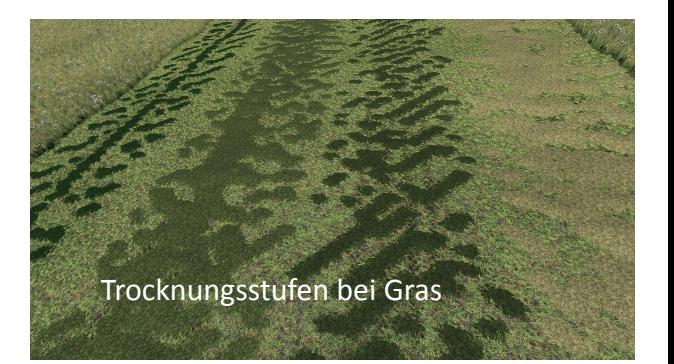

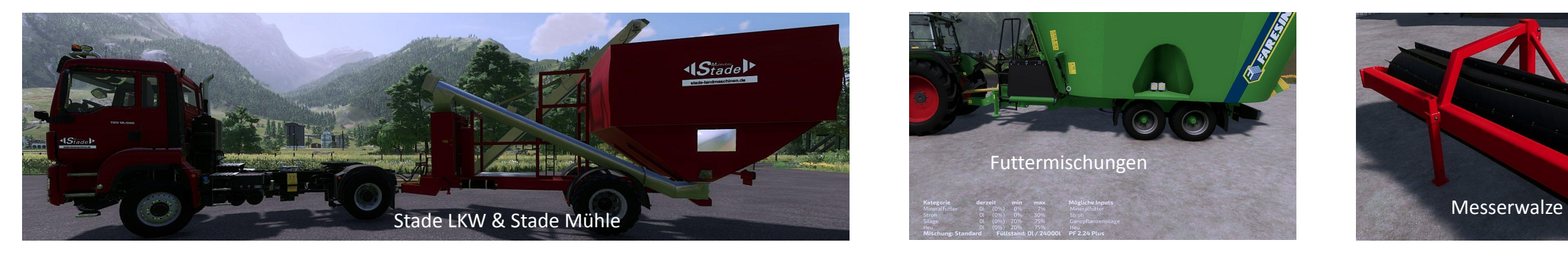

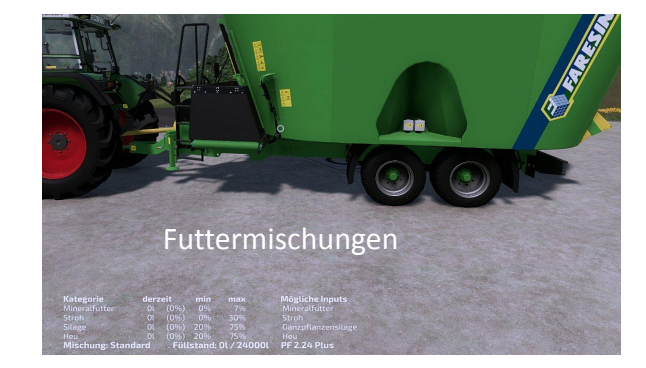

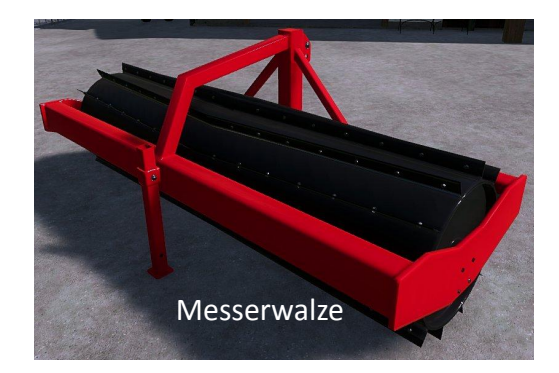

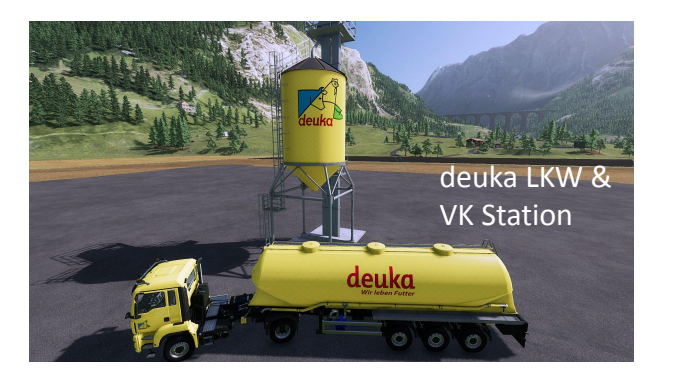

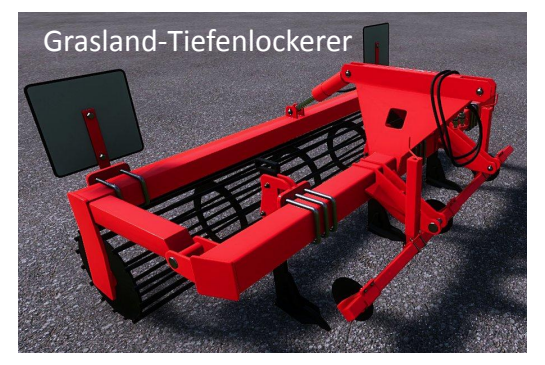

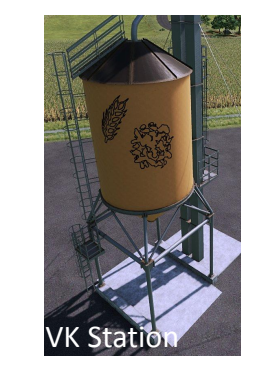

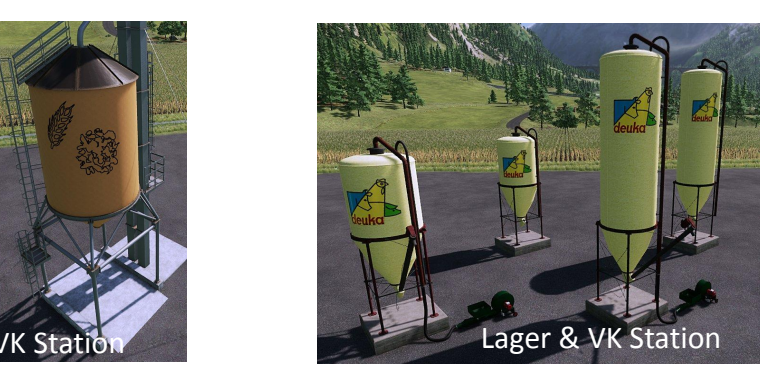

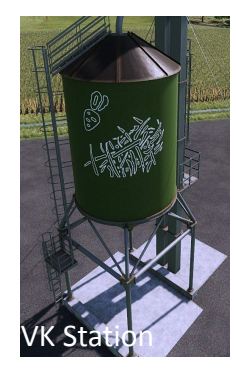

LS22 Übersicht MaizePlus [DE] 1.0.0.0

### Matrix für Wendestufen

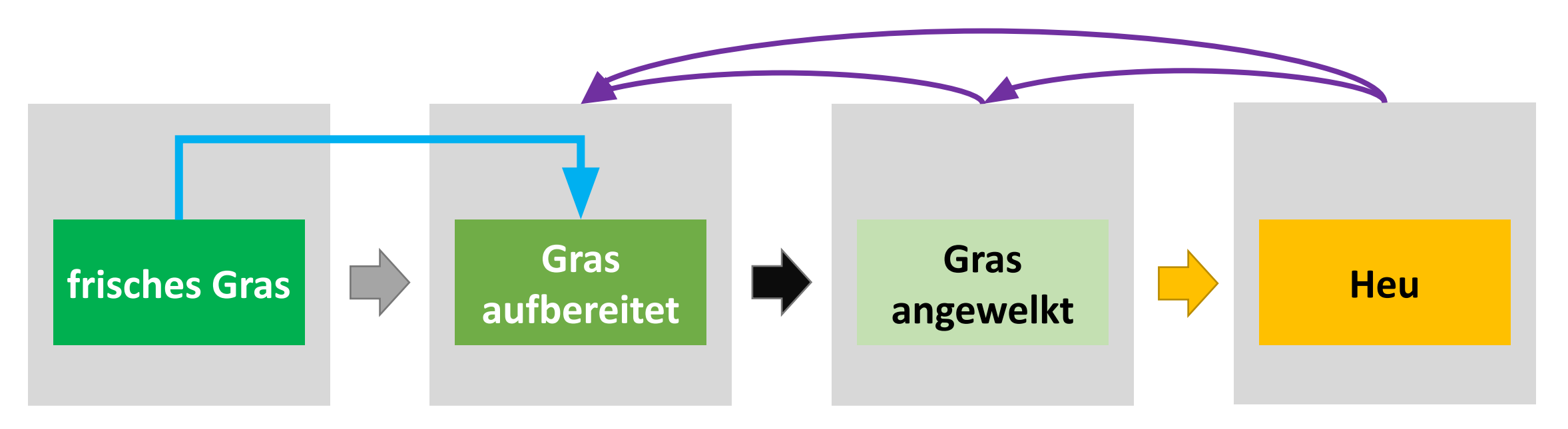

- Wird beim Mähen der **Mowerconditioner** genutzt (ein/ aus "Y"), überspringt man die Stufe frisches Gras
- Über die Taste "Z" wird die Wendestufe gewählt
	- Damit wählt der Spieler selbst seinen Realismusgrad
	- Es ist möglich "zurück" zu wenden von Heu bis zur Stufe "Gras aufbereitet" um z.B. erneuten Feuchteeintrag nach Regen zu simulieren

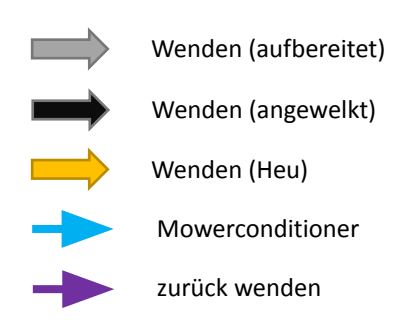

### Wendereinstellungen

**Wenderstufe ("Z")** Standard > aufbereitet > angewelkt > Heu

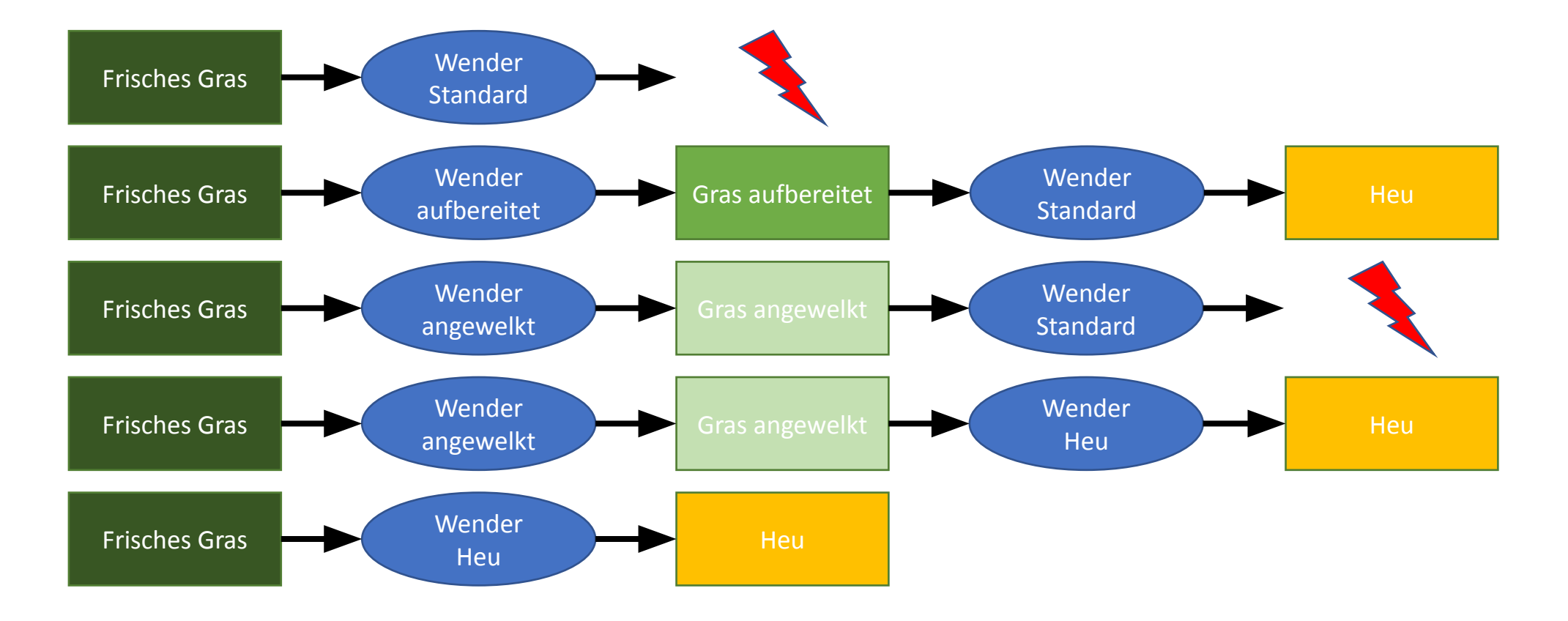

### Mowerconditioner

Der Spieler hat selbst die Wahl, ob er beim mähen die Mowerconditioner Funktion nutzen will oder nicht. Dies kann per Tastendruck ("Y") aktiviert oder deaktiviert werden. Bei aktivierter Funktion wird beim Mähen die Stufe "frisches Gras" übersprungen und man erhält direkt "Gras aufbereitet".

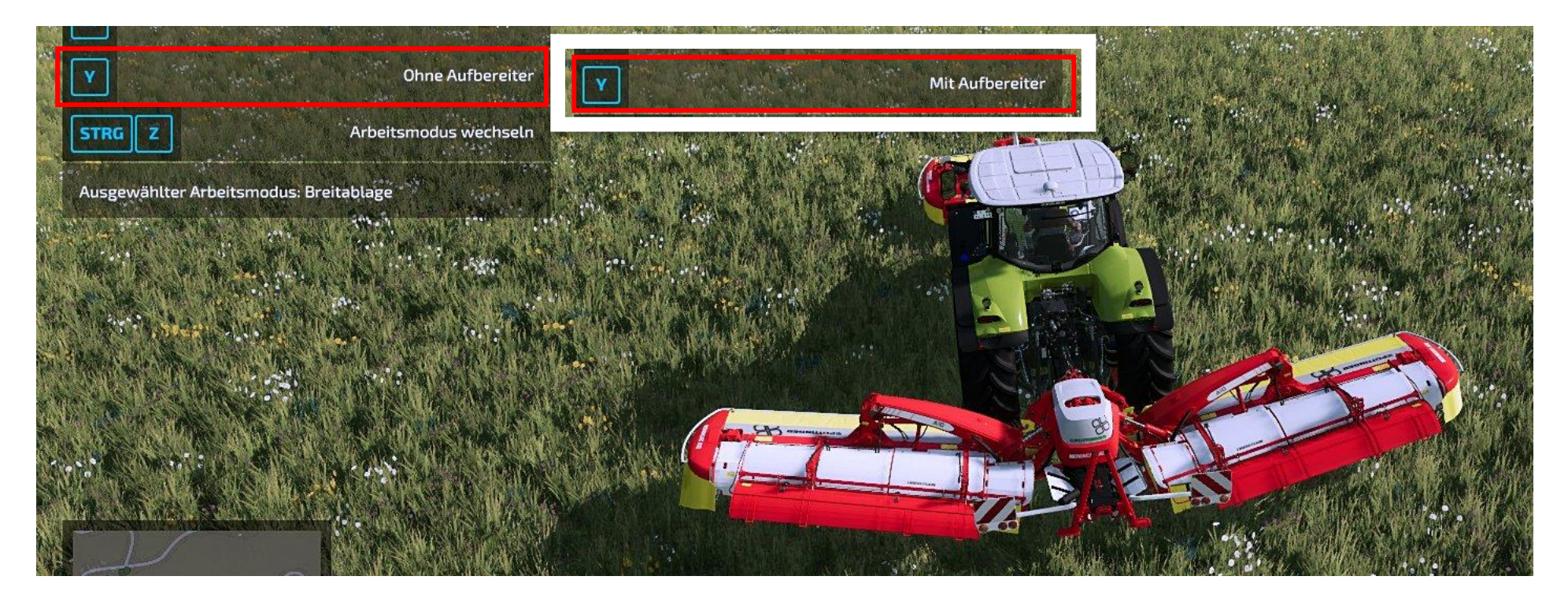

### Gras **mähen**

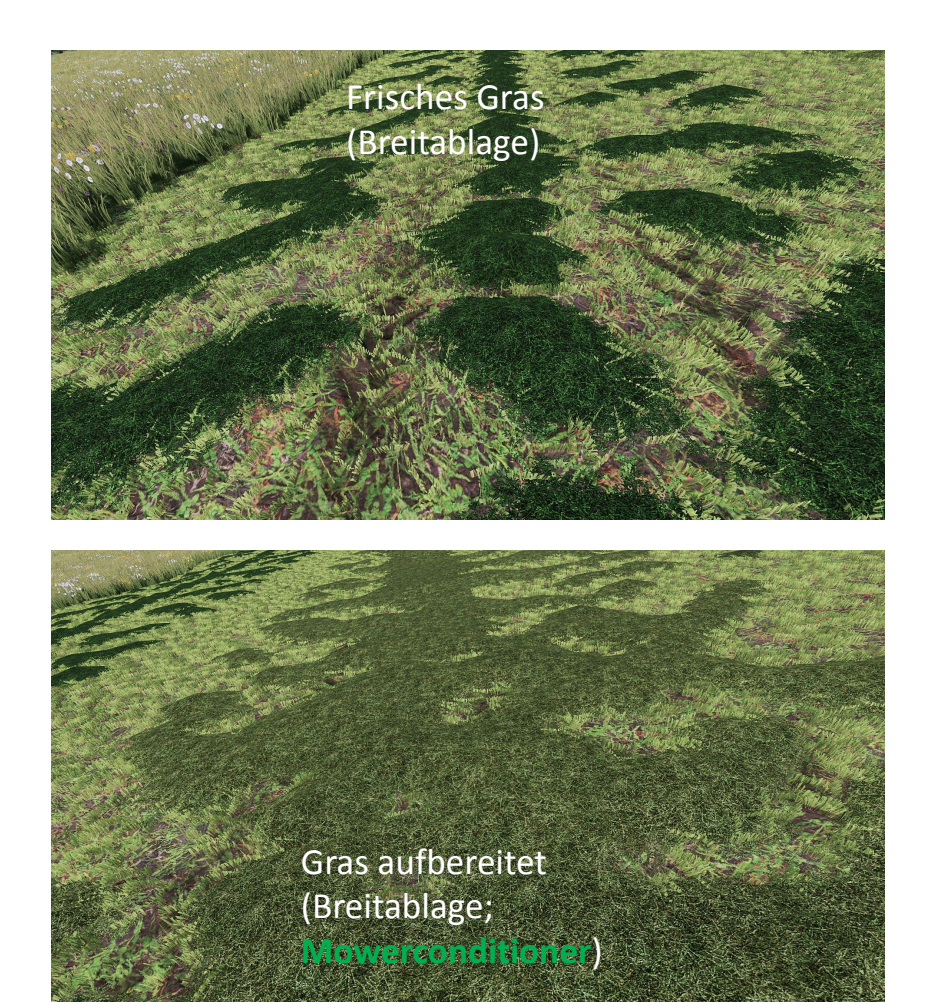

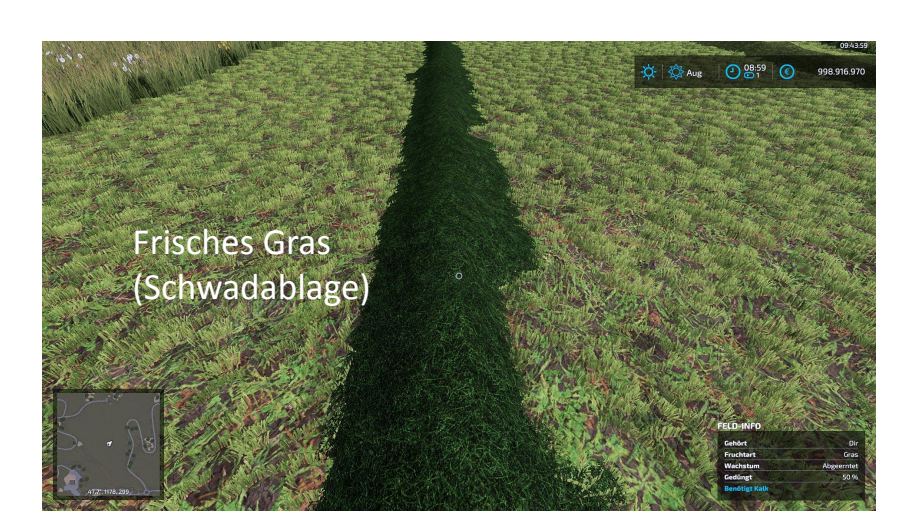

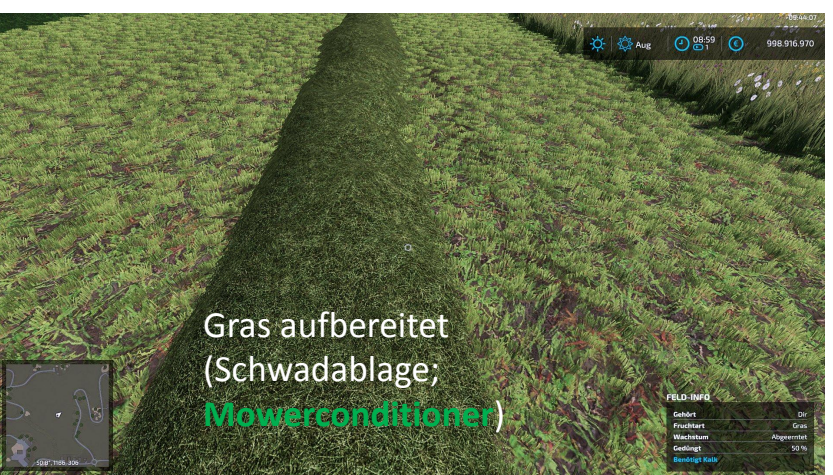

### Gras **Heu herstellen**

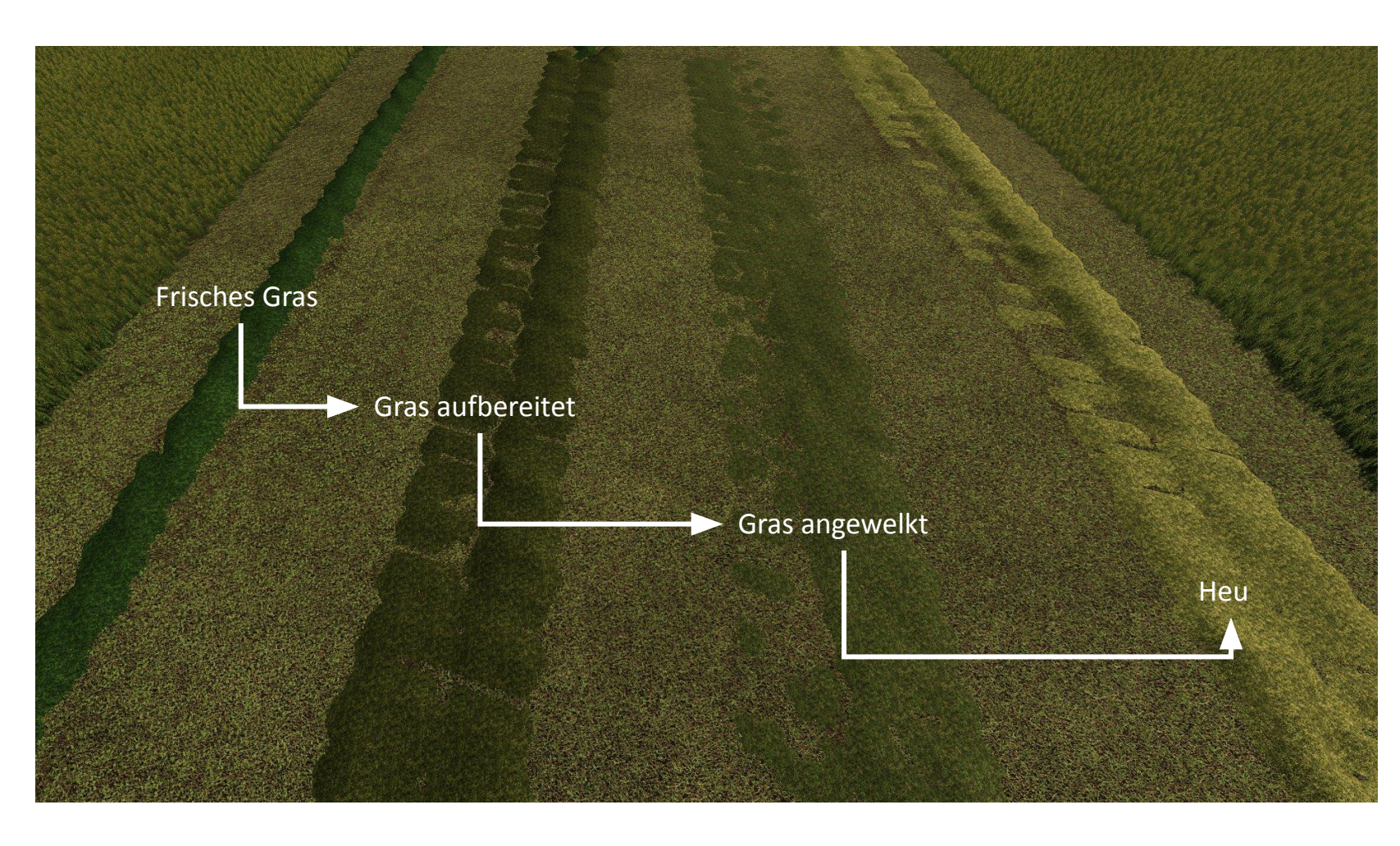

Dargestellt ist der realistische Weg. Im F1 Menu des Wenders ist jeweils auf die nachfolgende Stufe zu stellen. Alternative Wege sind auf den Folien für Wendereinstellungen dargestellt.

## Gras

### **Aufnahme mit Gerät**

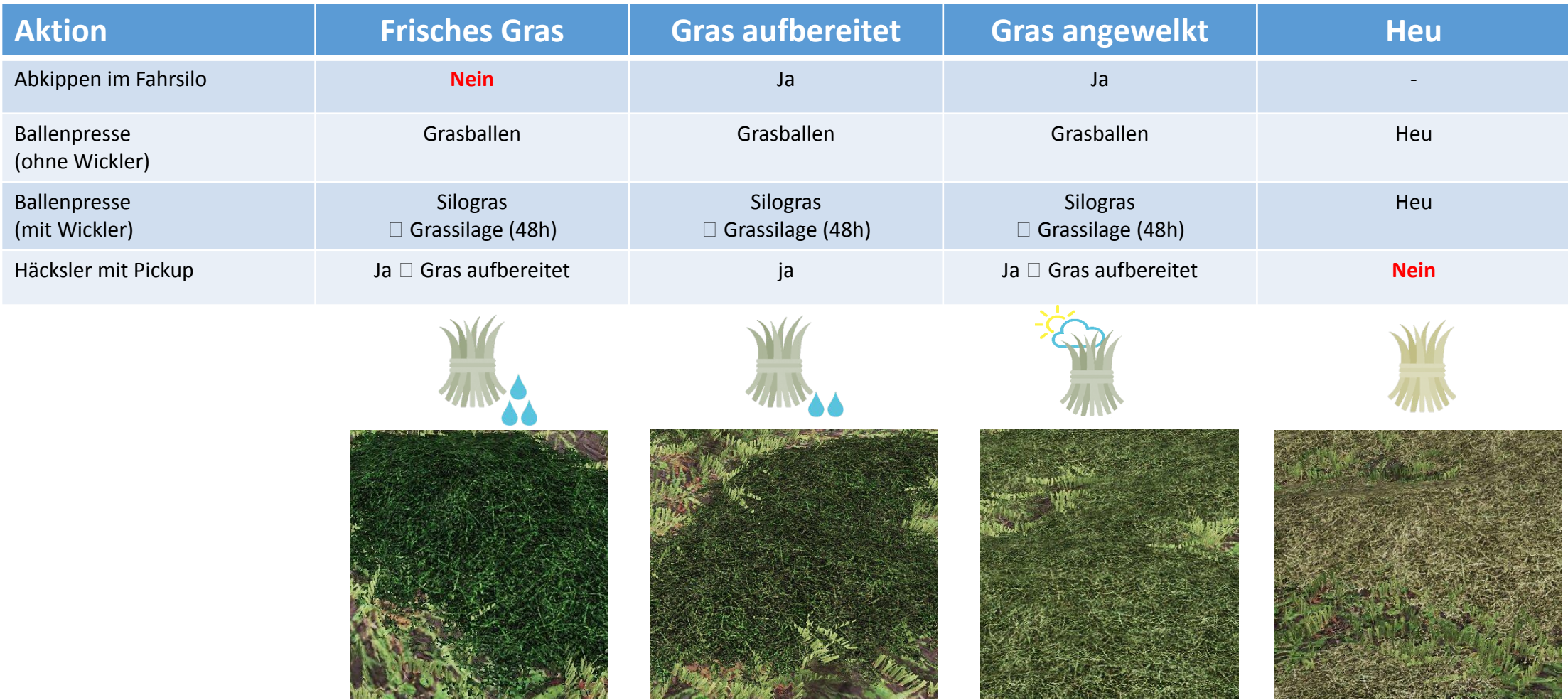

# Ganzpflanzensilage (GPS)

**ab erntereif herstellbar (mähbar in letzter Wachstumsphase)**

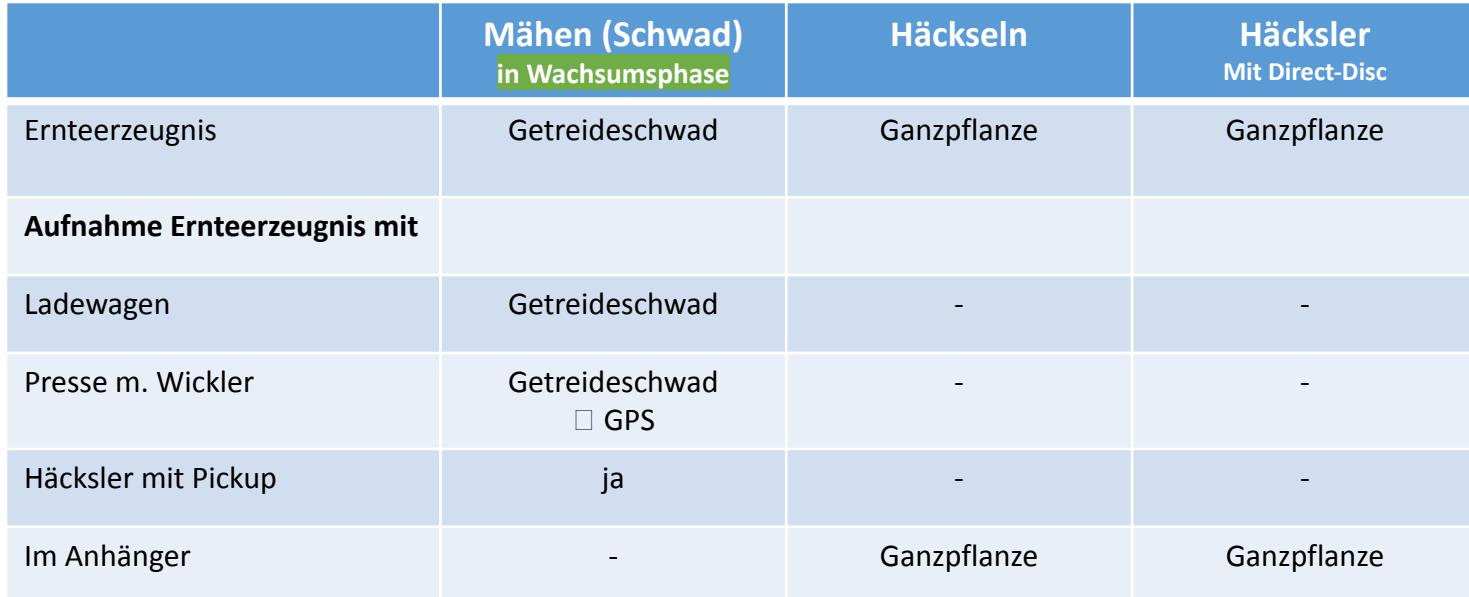

GPS kann man herstellen aus:

Weizen, Gerste und Hafer

**Getreideschwad** und **Ganzpflanze** kann zusammen in einem Fahrsilo abgekippt werden und wird hier dann zu **Ganzpflanze** Verdichten und silieren **GPS** 

# Ganzpflanzensilage (GPS)

**mähbar in Wachstumsphase**

Weizen, Gerste und Hafer können eine Stufe vor erntereif zu Getreideschwad gemäht werden, um GPS herzustellen

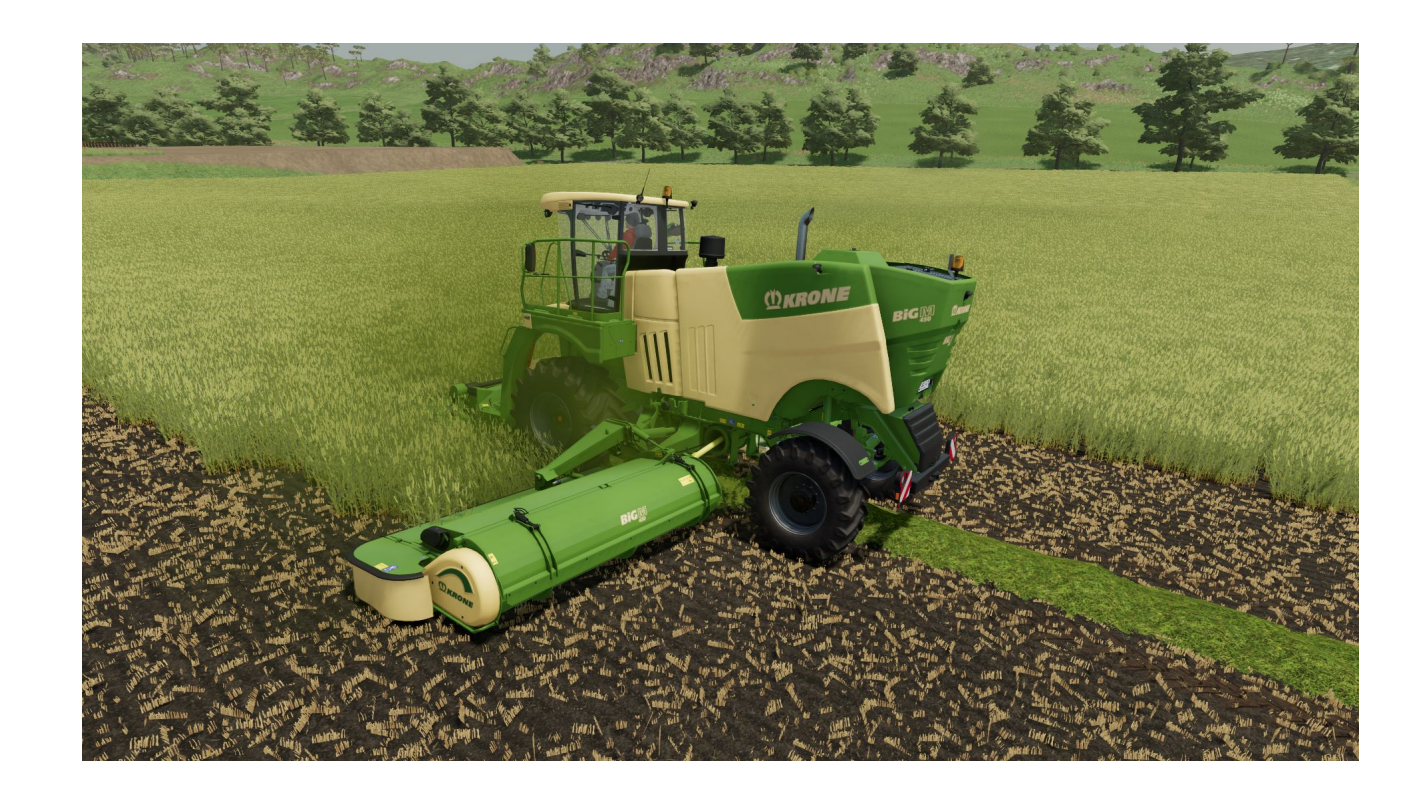

### **CCM**

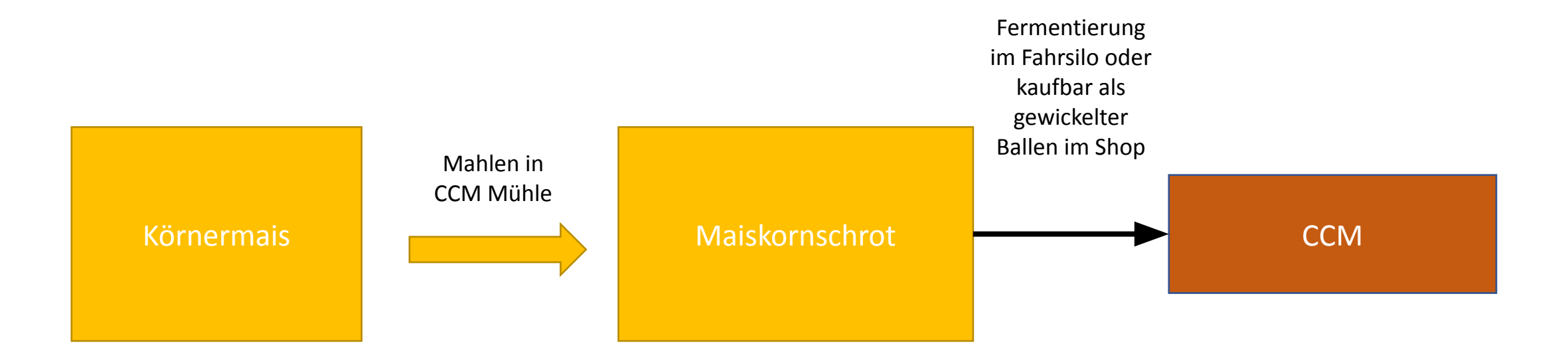

In die mobile CCM Mühle kann zusätzlich Siliermittel (als Palette im Shop zu kaufen) hinzugefügt werden. Dies erhöht den Ertrag beim Mahlen.

## CCM Mühle

Die mobile CCM Mühle von Stade kann im Shop konfiguriert werden, so dass zwischen CCM- und Getreideschrot-Herstellung gewechselt werden kann.

#### **Achtung!**

Die Mühle startet, sobald

- sie befüllt wird (auch bei nur 1 filltype) **und**
- das Rohr ausgeklappt ist **und**
- der Motor des Schleppers läuft an dem sie angehängt ist **und**
- ein Anhänger unter dem Rohr steht

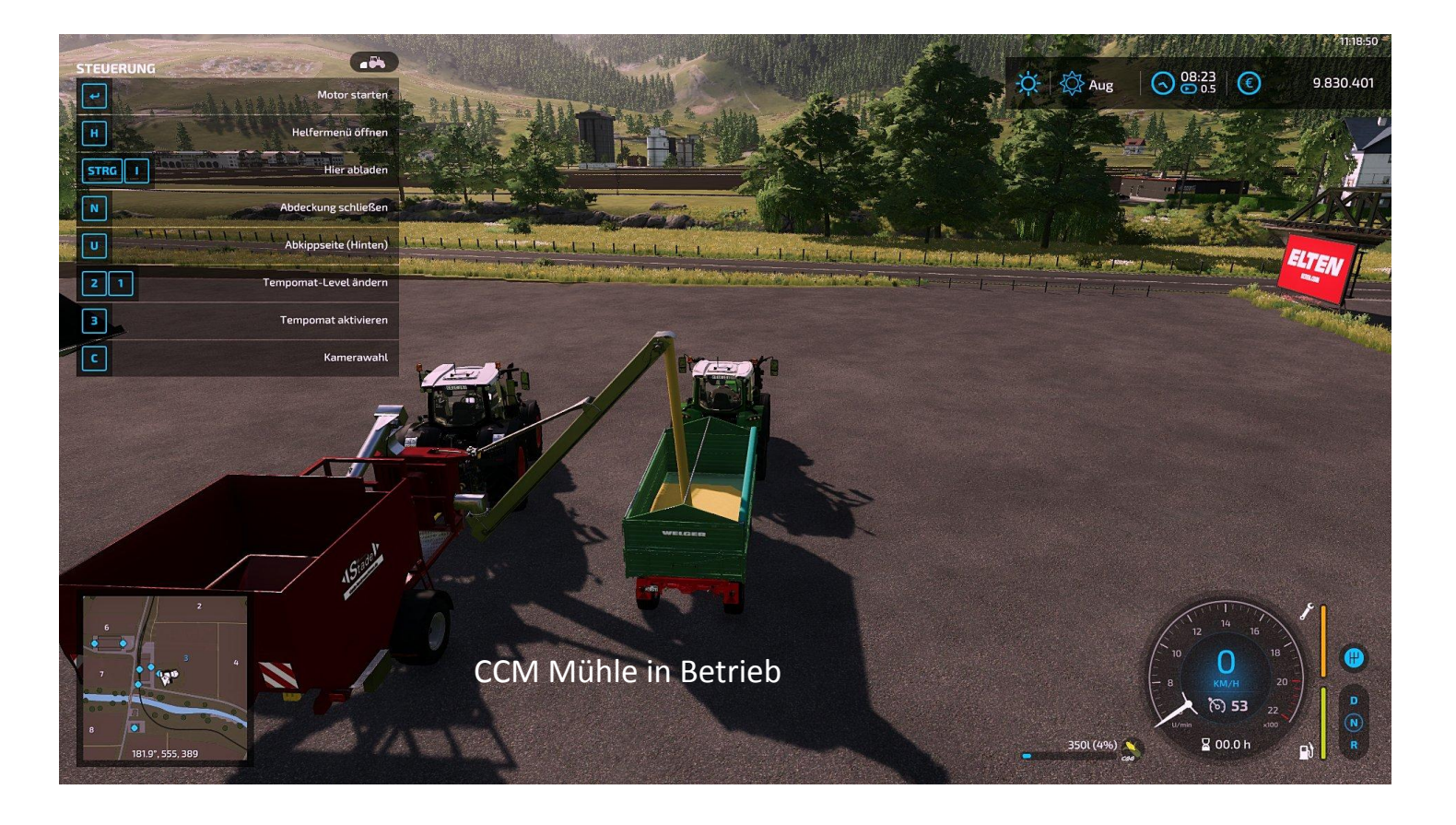

### Mischgetreide Mühle

Wenn als Mischgetreide Mühle konfiguriert, dann kann man hier Getreideschrot herstellen. Dazu Gerste, Hafer und Weizen einfüllen und zu Getreideschrot mahlen.

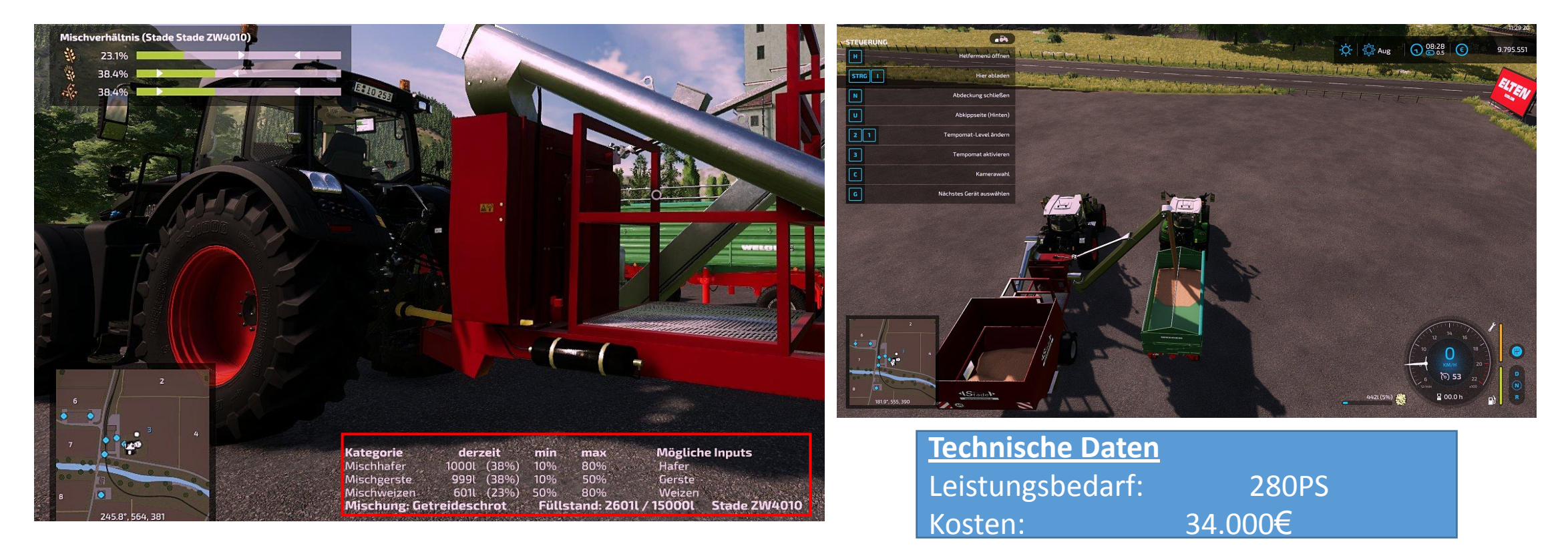

### Fütterungsänderungen

- Fütterung wird in Fütterungskategorien aufgeteilt
- Tiere fressen nicht zuerst das hochwertigste Futter, sondern alle 4 Futtergruppen (Slider) gleichzeitig (parallel)
- es müssen min. 3 Slider mit Futter befüllt sein
- Kühe geben erst ab dem 27. Monat Milch

Es gibt folgende Kategorien:

- **•** Grundfutter
- Rauhfutter
- **Eiweiß-Silage**
- **Eiweiß-Futter**
- **Energiefutter**
- Saftfutter
- Kraftfutter
- Futterkonzentrat
- Mineralfutter

## Fütterung Kühe

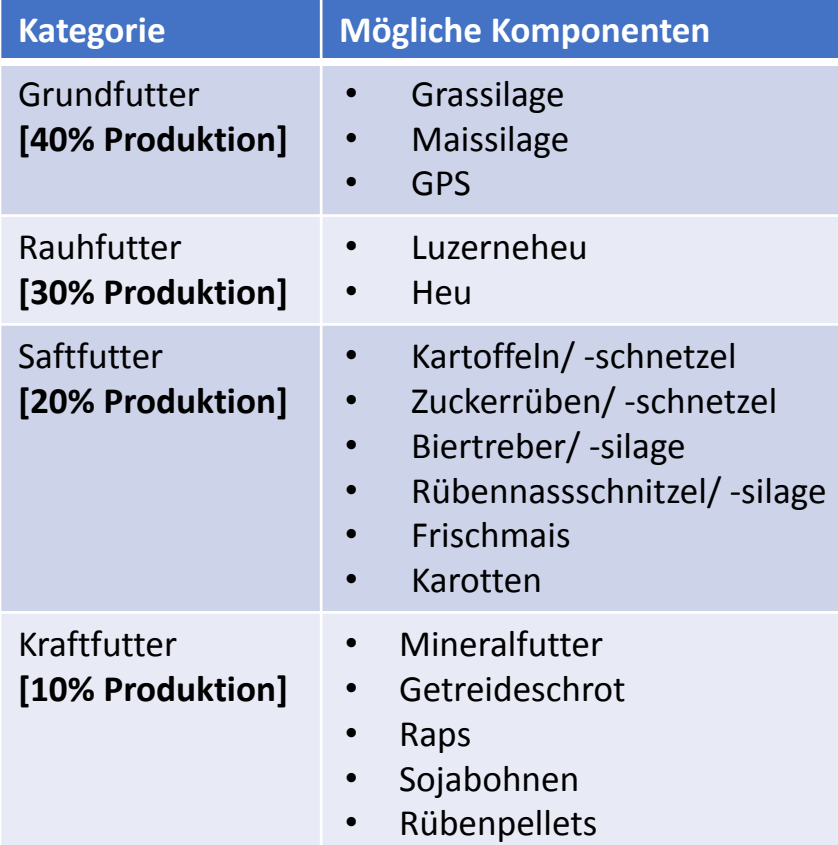

**THE REAL PRO** 

**frisches Gras** ist bei Kühen eine eigene mixture und füllt mehrere Kategorien auf; siehe [Link](#page-26-0)

## Fütterung Schafe

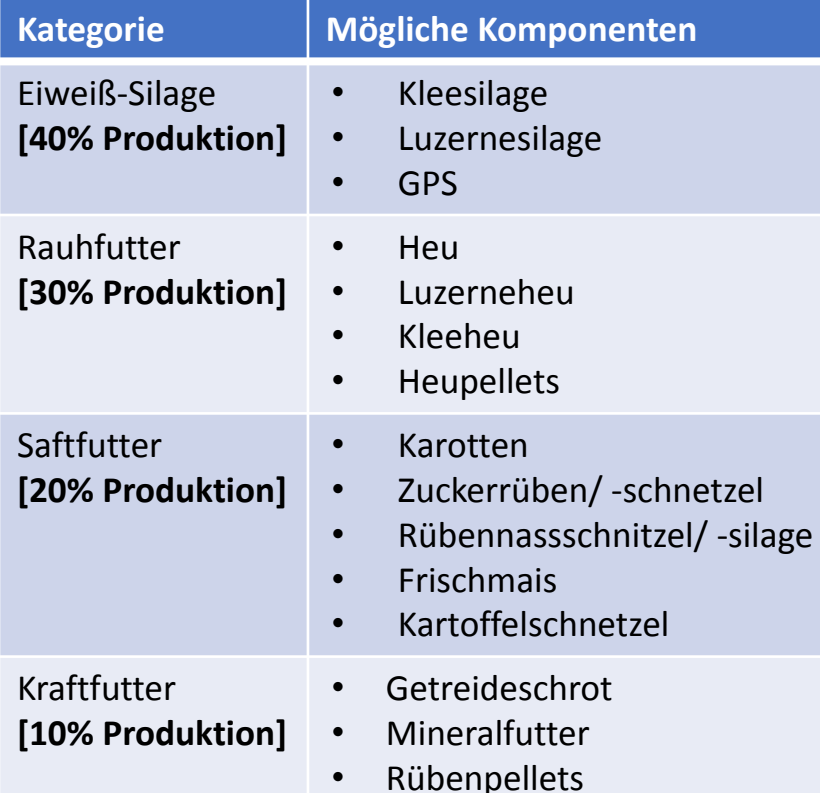

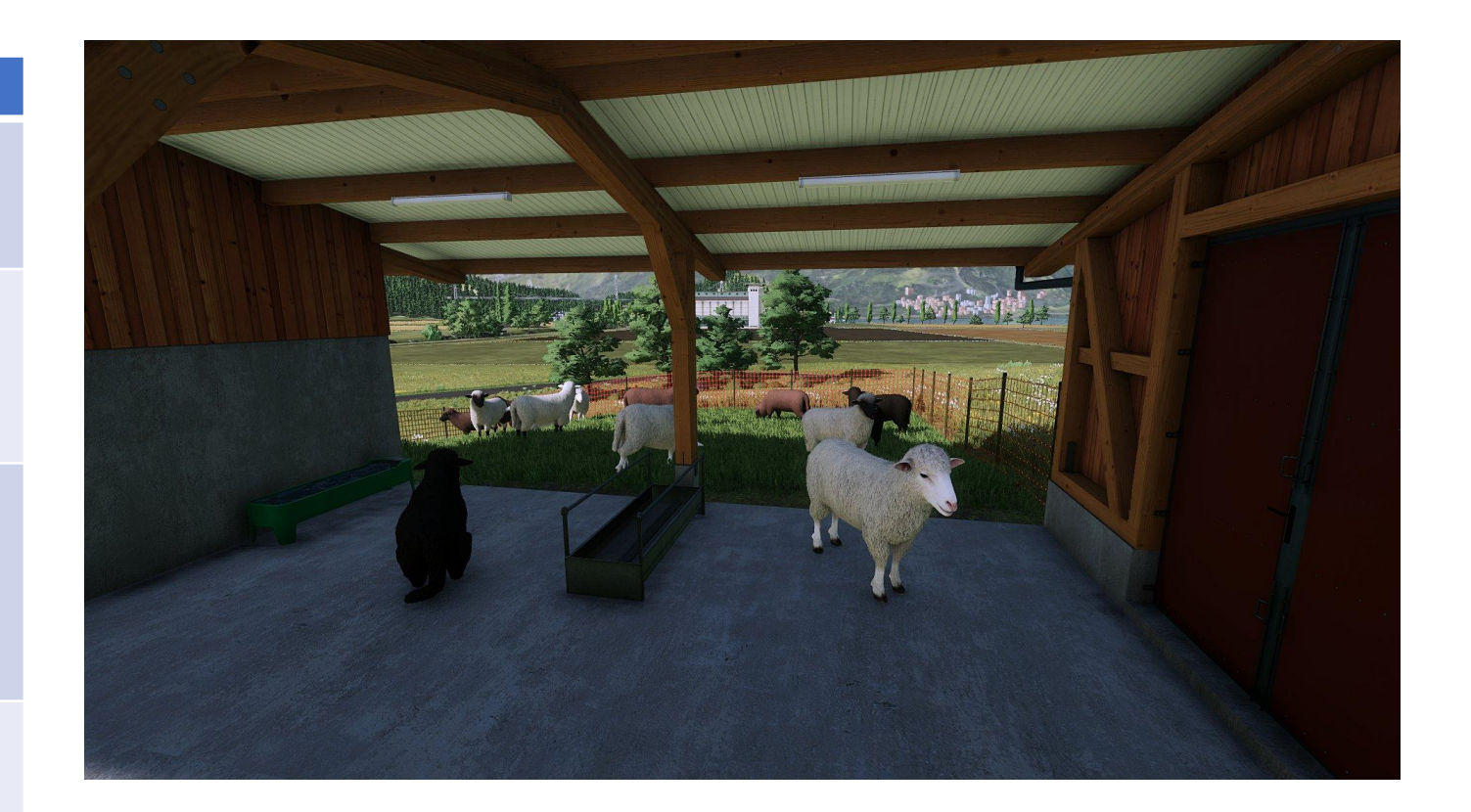

### Fütterung Schweine

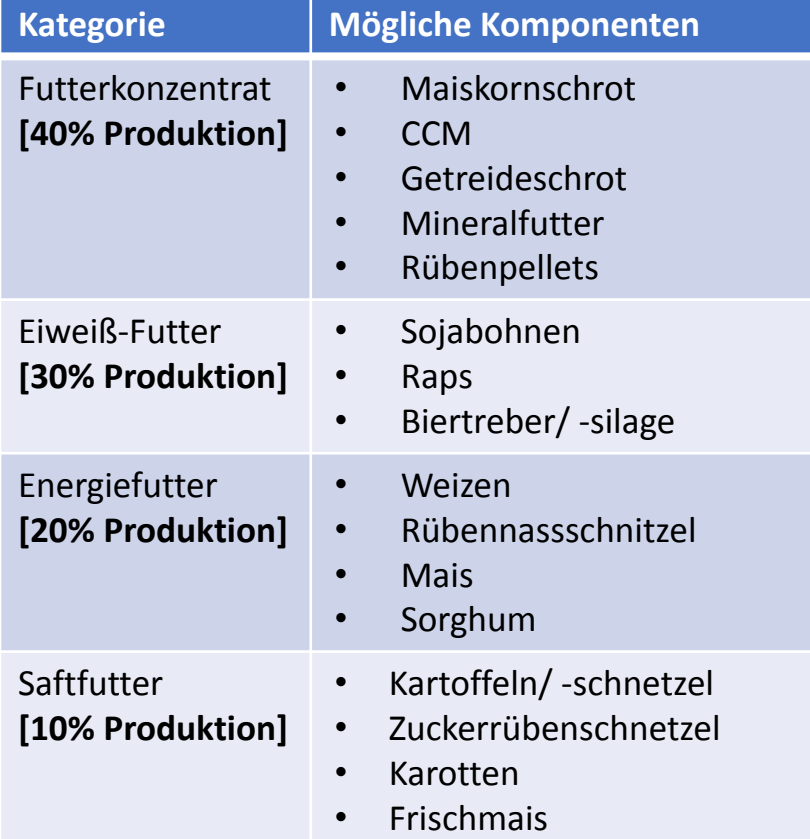

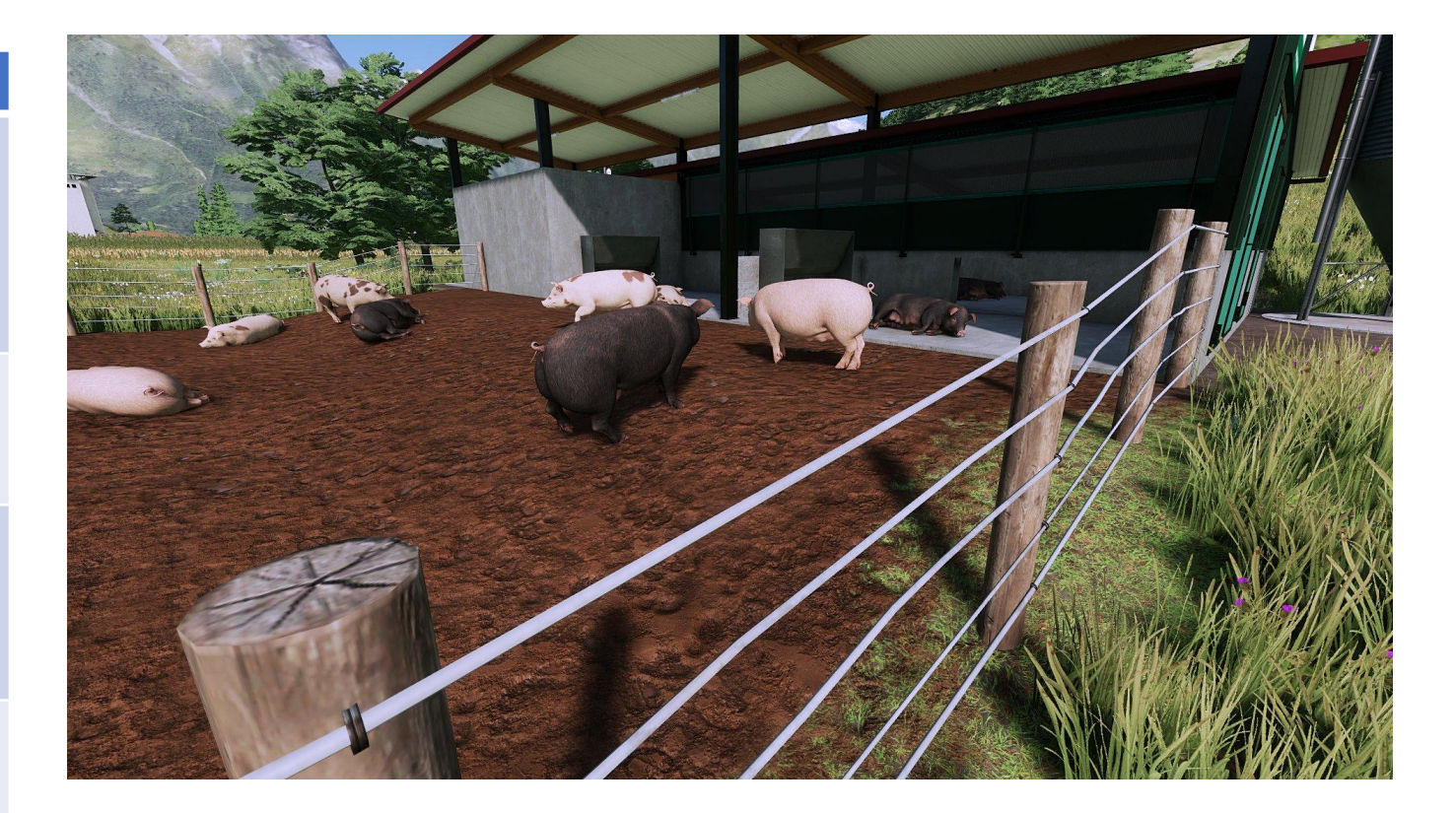

## Fütterung Pferde

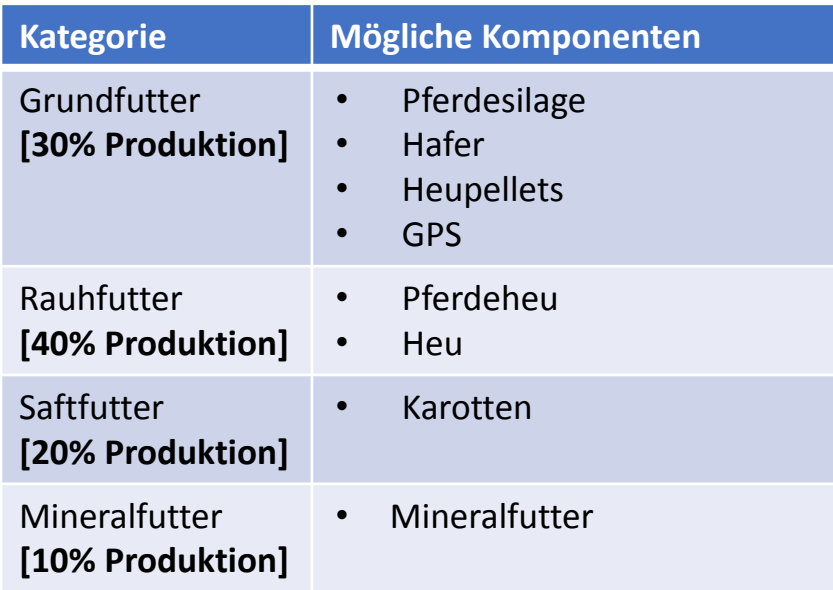

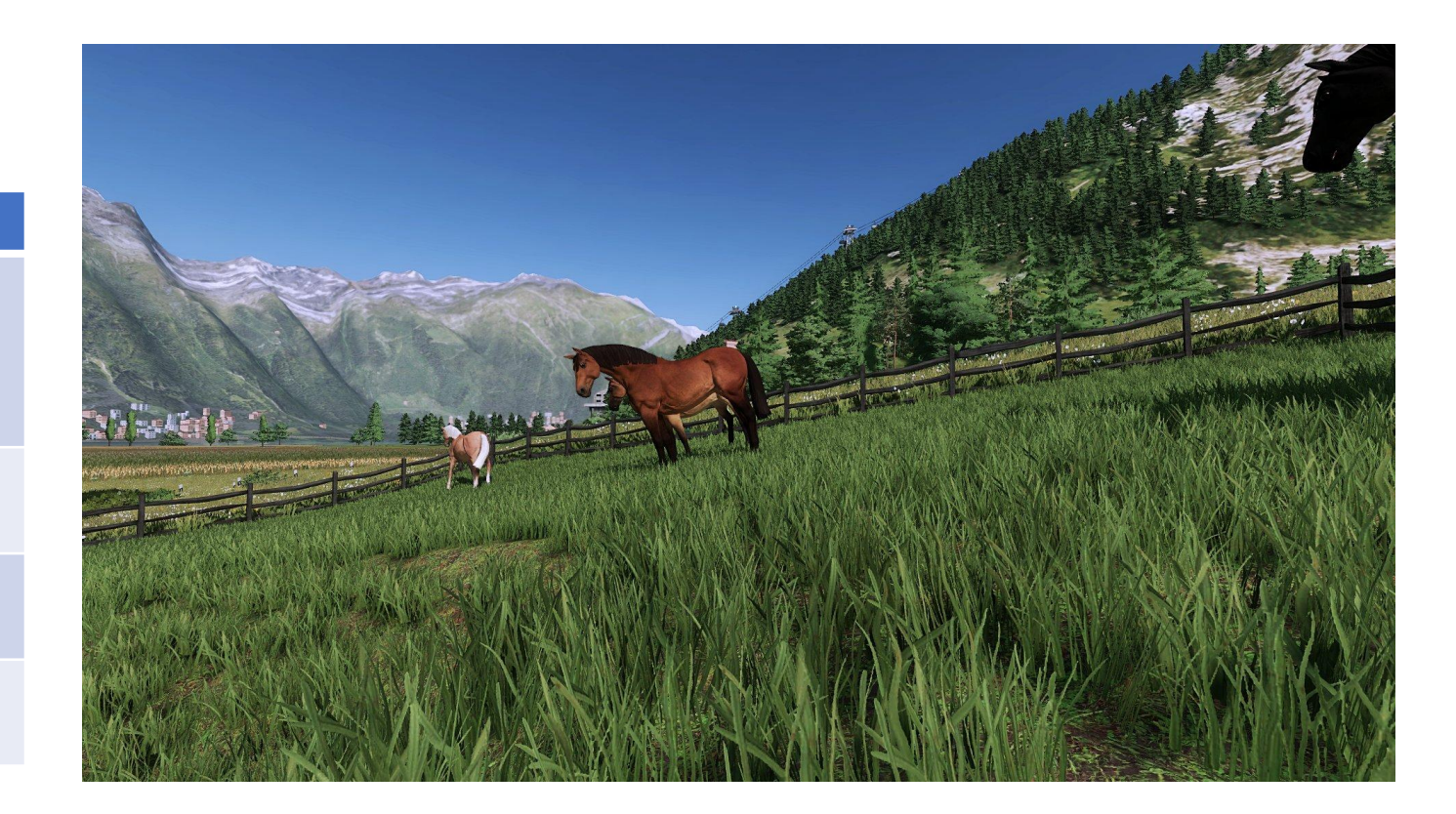

### Fütterung Hühner

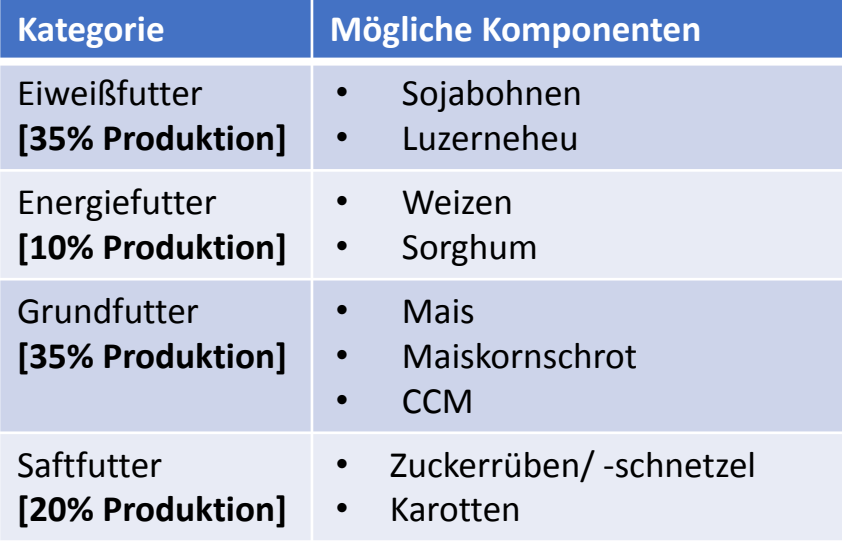

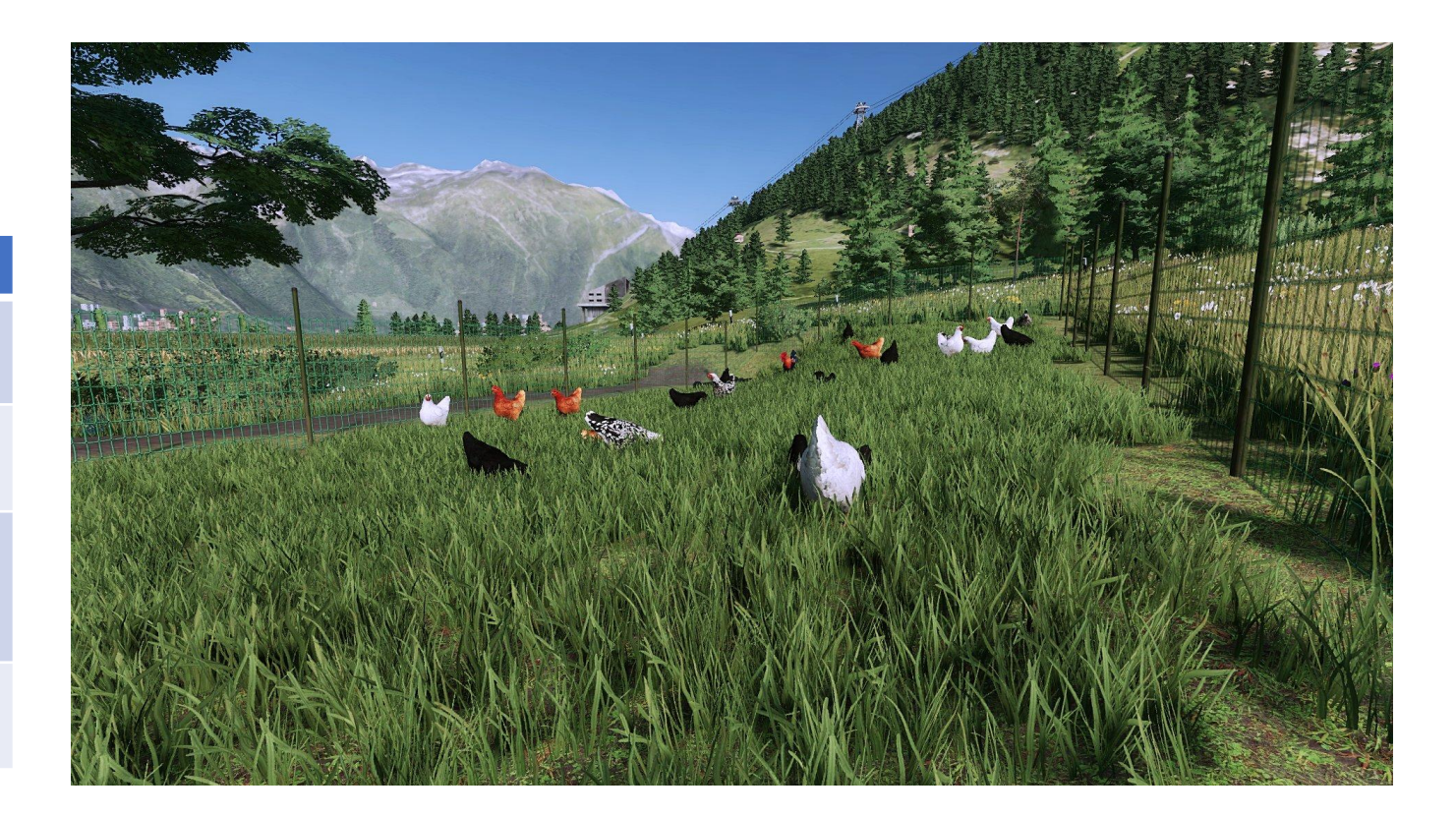

### MaizePlus animalFoodAdditions

Mit der in diesem Mod befindlichen animalFoodAdditions.xml kann die Fütterung in Verbindung mit MaizePlus nach belieben angepasst werden.

Dieser Mod überschreibt die Einstellungen im MaizePlus, sowie die Einstellungen in der Map. Somit kann man sich seine individuelle Fütterung nach belieben anpassen und Map-unabhängig verwenden.

Ebenso muss auf diese Weise im Multiplayer, sollte die Fütterung verändert werden, nicht die komplette Map neu hochgeladen werden.

Dieses Addon ist für alle diejenigen gedacht, die mit der Basiseinstellung der MaizePlus Fütterung nicht zufrieden sind und sollte es vereinfachen für jeden die Fütterung nach eigenen Wünschen anzupassen.

## Recipe, mixture, xxxweight ???

#### **Recipe**

Rezept für eine TMR (Totale Mischration) oder Schweinefutter.

#### **Mixture**

Was füllt das recipe im Trog auf, aufgeteilt auf die jeweiligen Slider. Es gibt nun Dummy filltypes z.B. SLIDER\_01 die genau beschreiben wie die mixture beim Befüllen des Troges aufgeteilt wird.

#### **Eatweight**

Wieviel anteilig gefressen wird, von dem was im Trog ist, bezogen auf die Gesamtfuttermenge.

#### **productionWeight**

Wieviel Anteil hat der Slider an der Gesamt-Produktion.

#### **mixer ingredient weight**

Wieviel Anteil die Zutat (ingredient) beim auffüllen der Slider hat (nur für Alleinfuttermittel!)

### Was fressen meine Tiere etc. pp

Um diese Fragen ganz einfach beantworten zu können, haben wir auf Basis der **FS22\_maizePlus\_animalFoodAdditions** einen Online-Rechner entwickelt. Dieser befindet sich im selben Ordner wie diese Dokumentation oder kann über nachfolgenden Link erreicht werden. Die Bedienung ist selbsterklärend.

[Link](https://docs.google.com/spreadsheets/u/1/d/11nXEGSyEgmEFLJiRrc-nvl3JIeyqO__SUeqiRi_kd38/edit)

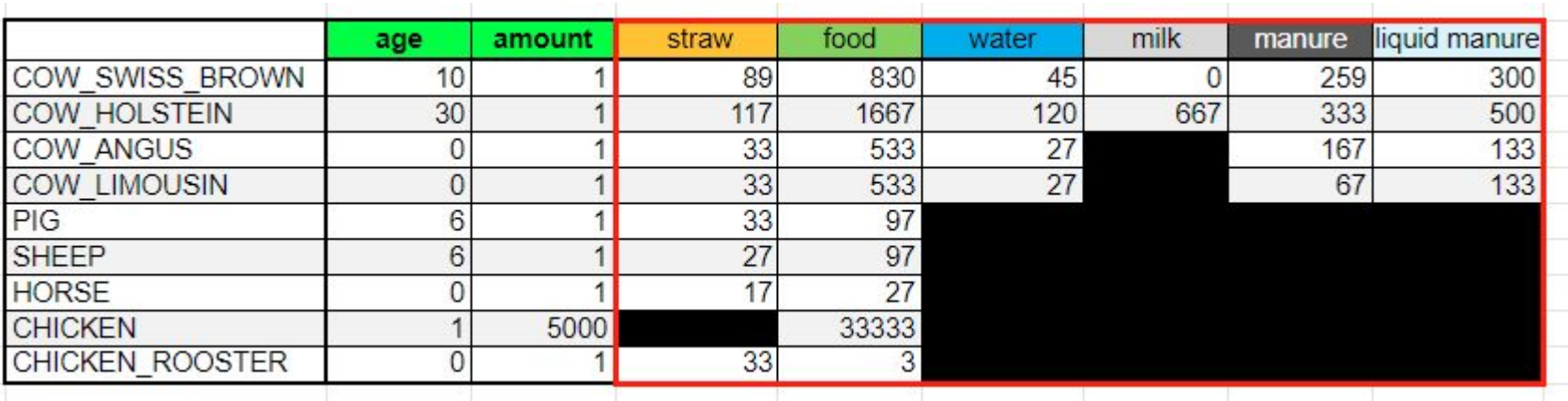

# maizePlus\_animalFood

### **Tierfütterung**

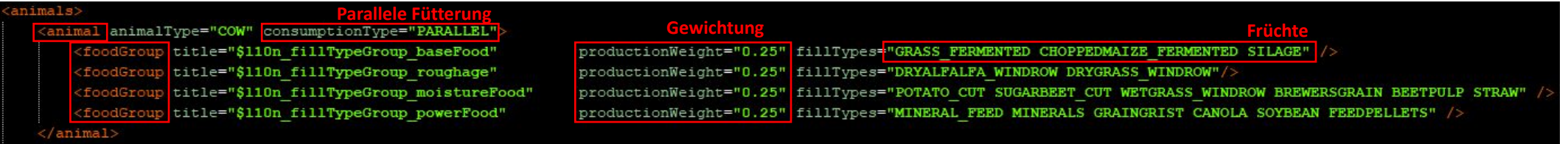

Bei Verwendung von MaizePlus wird in der *maizePlus animalFood.xml* die Fütterung (animal □ foodgroup) der Tiere geregelt, die Einstellungen des Grundspieles werden überschrieben*.* Diese kann bei Bedarf angepasst werden, sowohl parallele/ serielle Fütterung (alles gleichzeitig/ vom Wertigsten absteigend) als auch die gefütterten Früchte sowie die Gewichtung beim Füttern (prozentuale Verteilung). Die Gewichtung gibt an, wieviel der jeweilige Slider Anteil an der Gesamtproduktion hat (hier jeweils 25%)

Des weiteren findet man hier die Fütterungsmischungen (mixture) und deren prozentuale Aufteilung beim Füttern auf die jeweiligen Futterkategorien, also was zu wieviel Prozent aufgefüllt wird. Am Ende werden die möglichen Futtermischungen (recipes) und deren Inhalte beschrieben.

### maizePlus\_animalFood **Mischungen**

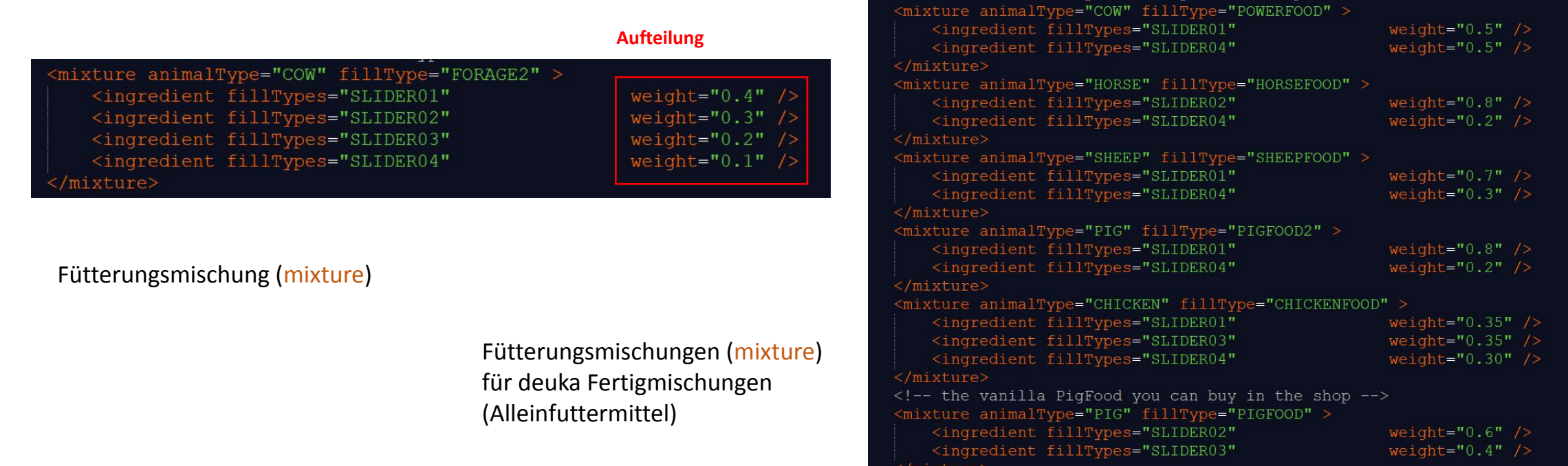

 $--$  the deuka food you can buy in the shop  $--$ 

### <span id="page-26-0"></span>Frisches Gras **Kühe**

Um die Wertigkeit einer Fütterung mit frischen Komponenten zu erhöhen, füllt das Füttern mit **frischem Gras**  die Slider 1, 3 und 4 auf (eigene mixture).

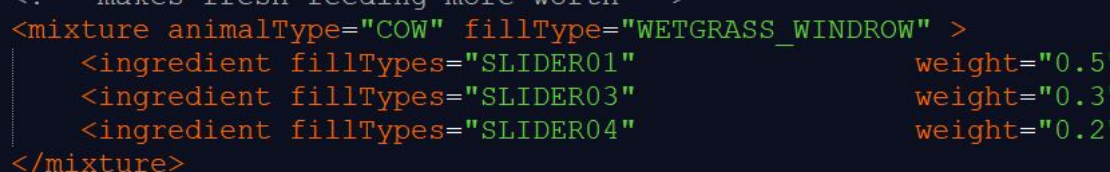

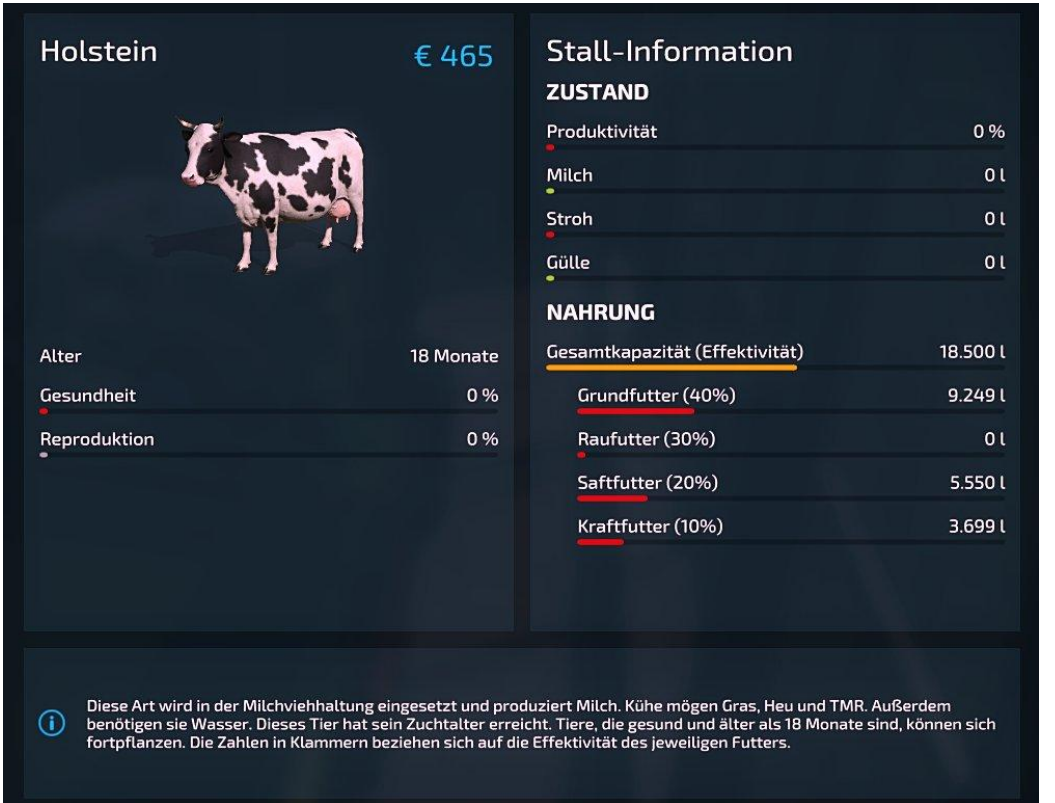

# Fütterungen

#### **Rezepte**

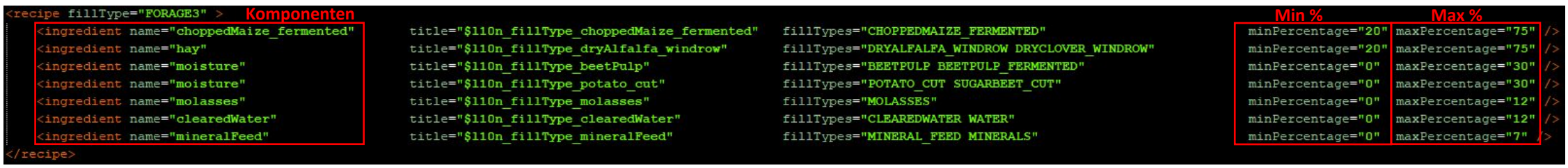

Beispiel für ein Rezept (recipe), hier für Mastvieh, wie es im Futtermischwagen umgesetzt wird.

#### **Hinweise bei eigener Anpassung:**

- Die Mischung "Forage" bei Kühen darf **nicht** gelöscht werden
- Der filltype unter "ingredient" (mixture) muss in den fillTypes der zugehörigen "foodGroup" (animal) des jeweiligen Tieres enthalten sein (wie unten dargestellt)
- Die Weightaufteilung der jeweiligen mixture muss zusammenaddiert immer 1 ergeben
- im derzeitigen Stand funktioniert MaizePlus **nicht** mit dem automatischen Fütterungsroboter

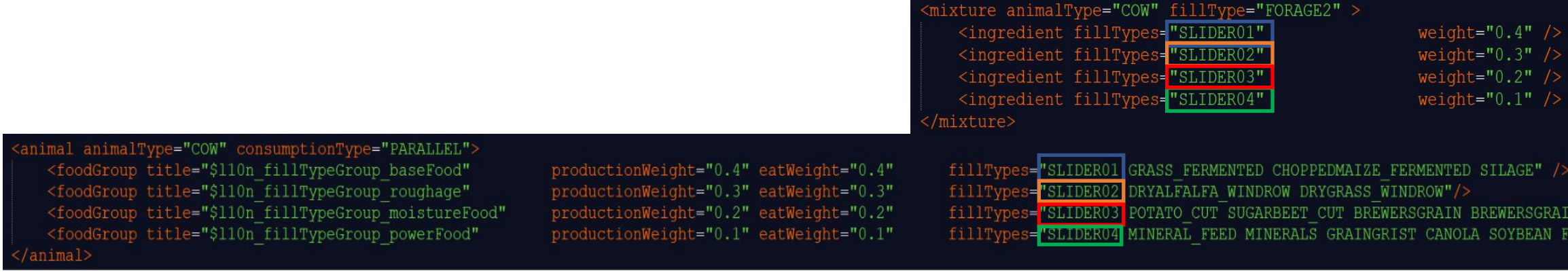

### Fütterung

### **Komponenten**

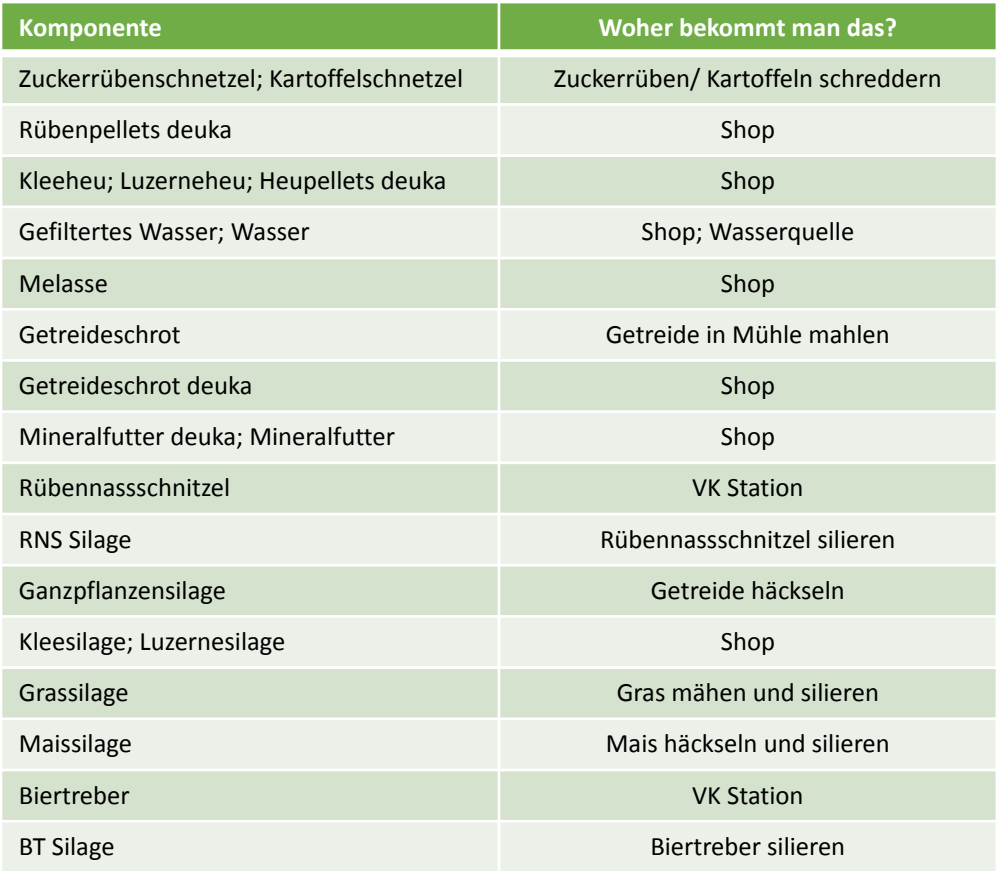

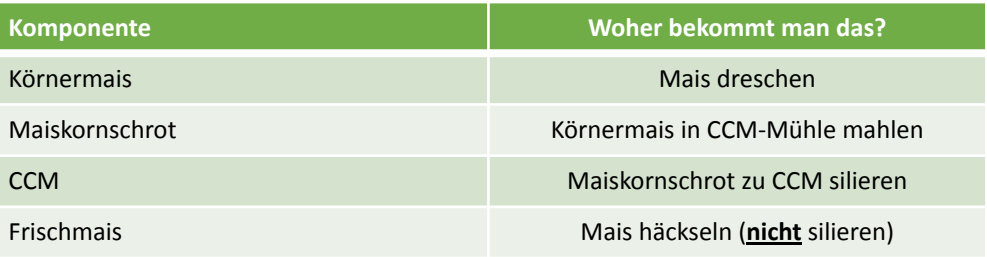

### animalFoodAddition Rezepte

### **Kühe**

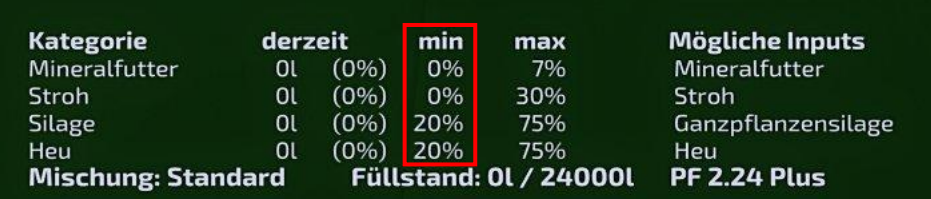

Ist für eine Komponente bei **min** eine Zahl **größer 0%** eingetragen, dann muss diese Komponente mit dem angegebenen Prozentwert in der Mischung enthalten sein. Ist der Wert für **min = 0%** ist die **Komponente optional**!

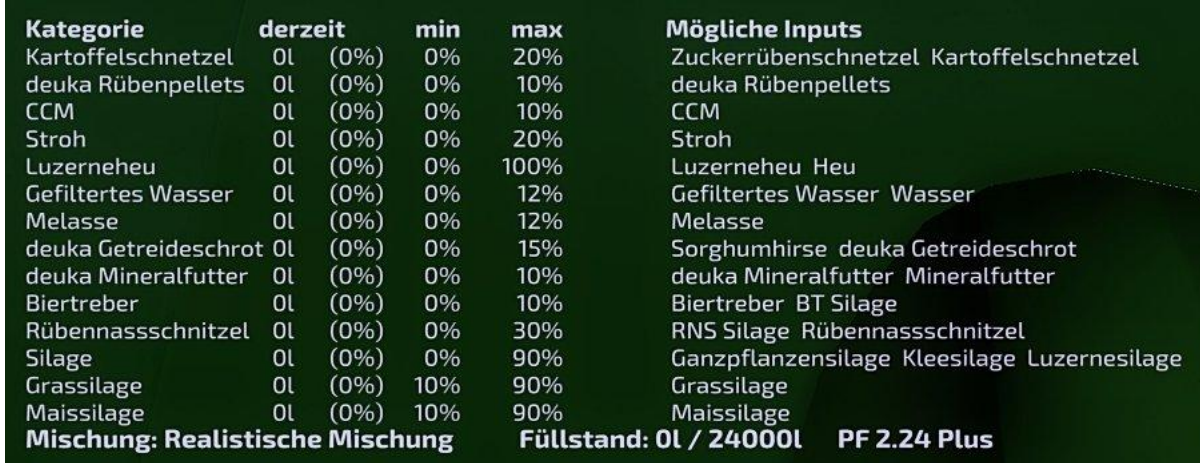

### animalFoodAddition Rezepte

#### **Kühe**

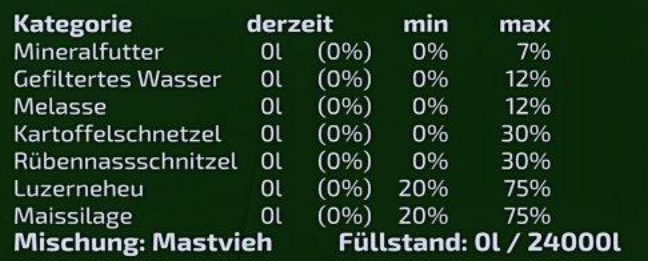

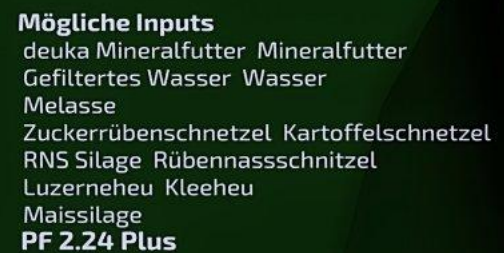

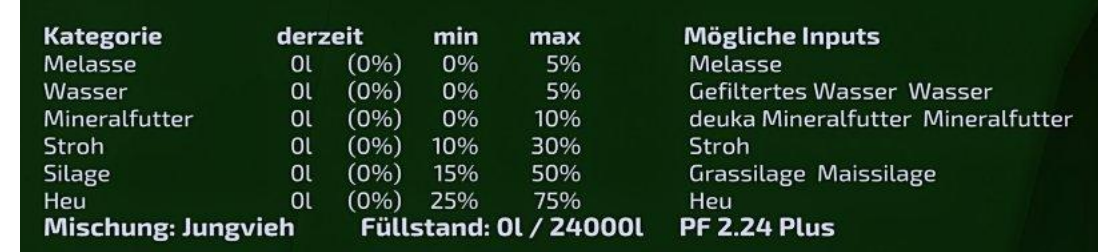

# animalFoodAddition Rezepte

#### **Kühe und Schweine**

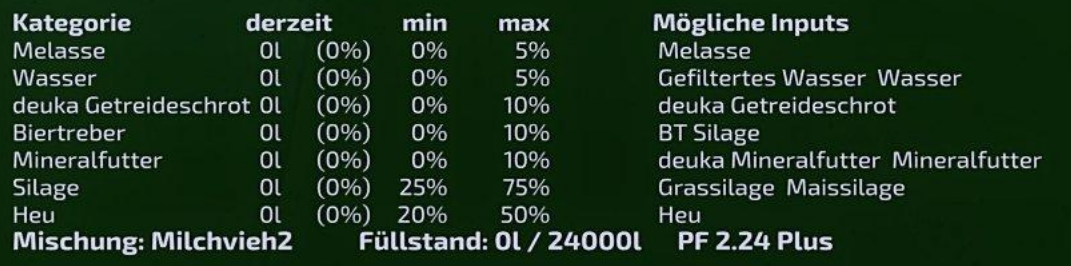

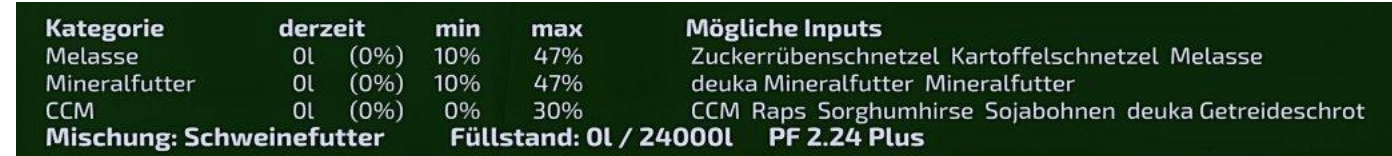

### Mixer Menu

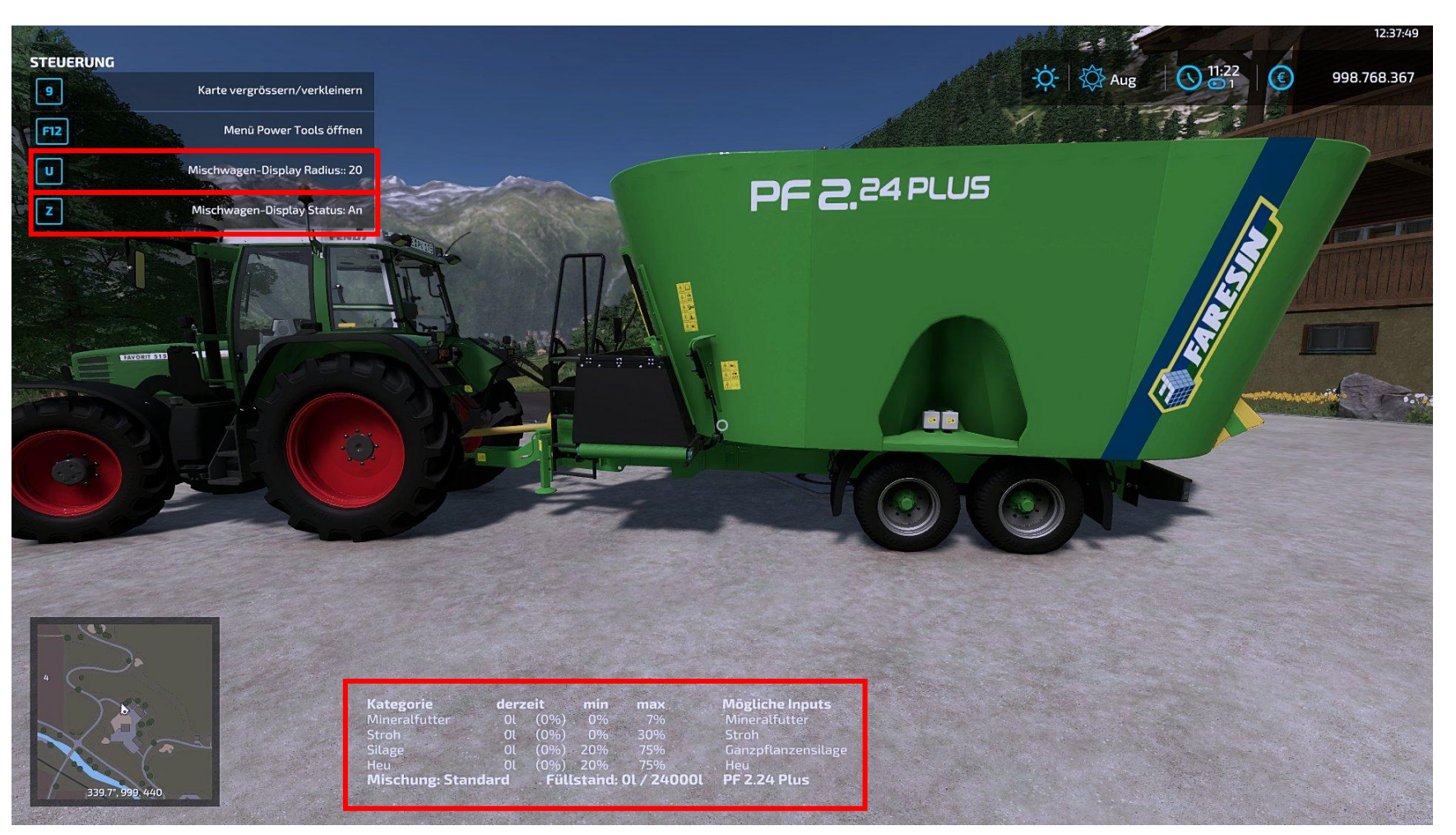

Die Anzeige für das Mischverhältnis erscheint sobald man in der Nähe des Mischers ist, die Entfernung wann das Menu erscheint ist einstellbar (F1 Menu).

LS22 Übersicht MaizePlus [DE] 1.0.0.0

### Gefiltertes Wasser

Statt dem normalen Wasser wird in den Rezepturen gefiltertes Wasser verwendet. Dies ist im Shop als IBC Tank kaufbar.

Zum Einfüllen, den IBC Tank über den Futtermischer halten oder mit "R" überladen.

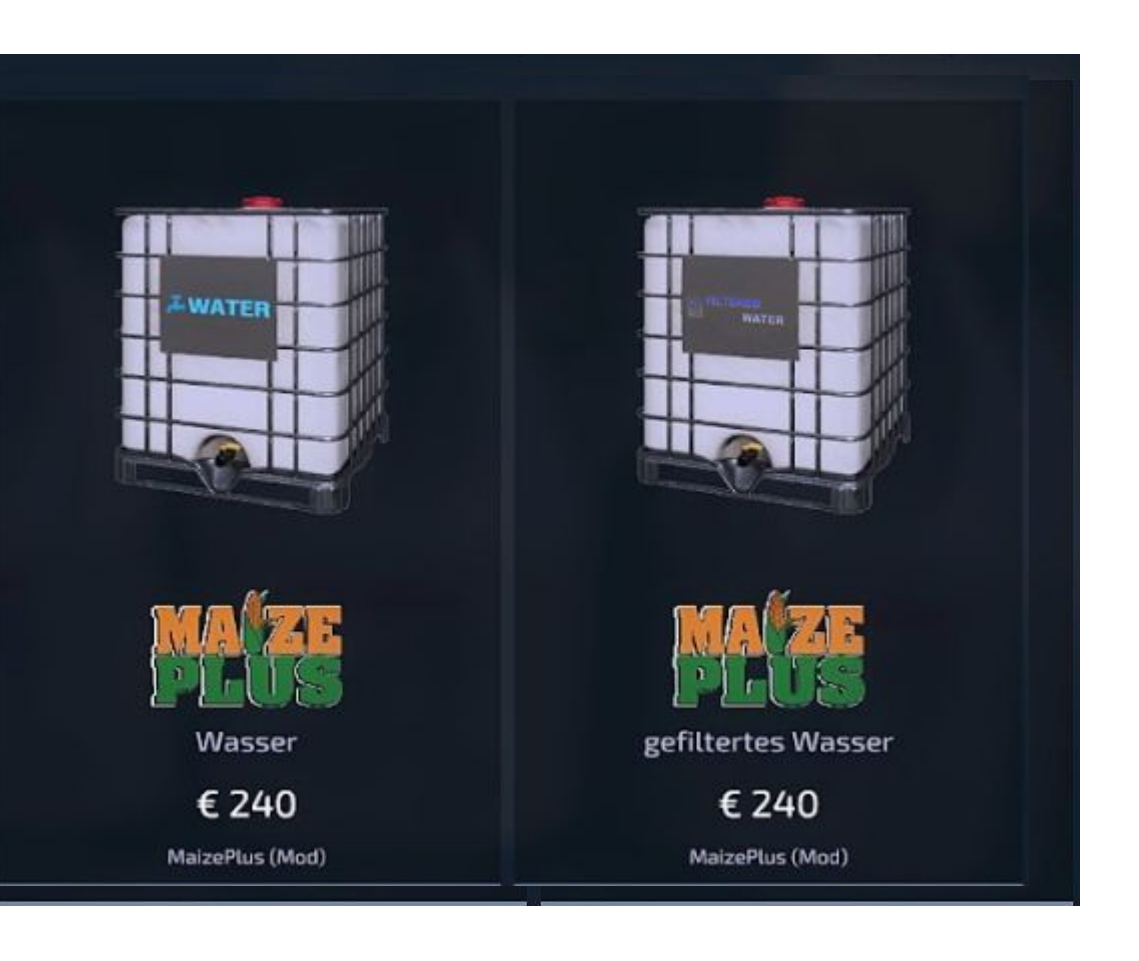

### deuka Tierfutter

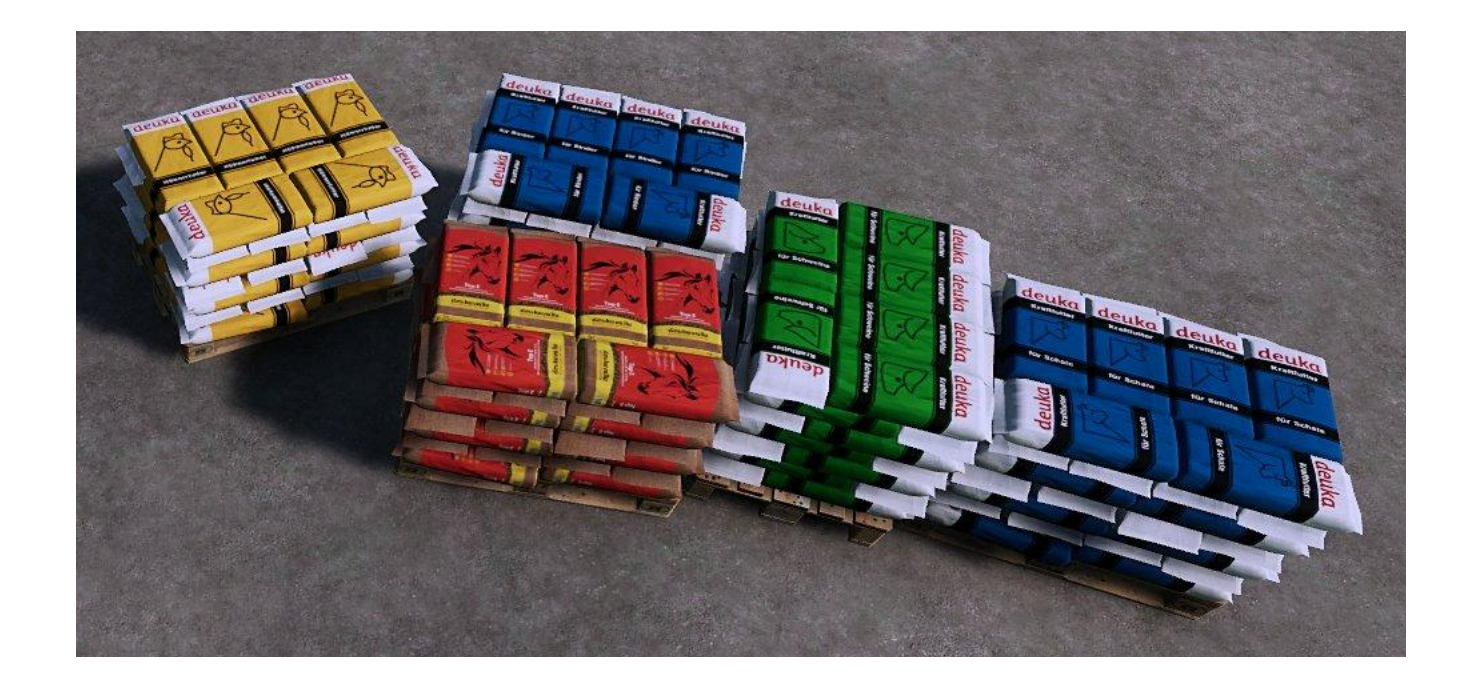

Mit MaizePlus kommen weitere Varianten kaufbaren Tierfutters unseres Partners deuka auf Palette, Bigbag oder Sack im Shop hinzu.

Diese sind ergänzend zum Standard Giants Futter, da hier andere Futterkategorien aufgefüllt werden.

- Hühnerfutter
- Kraftfutter für Rinder
- Kraftfutter für Schafe
- Kraftfutter für Schweine
- Pferdefutter

### deuka Futterzusätze

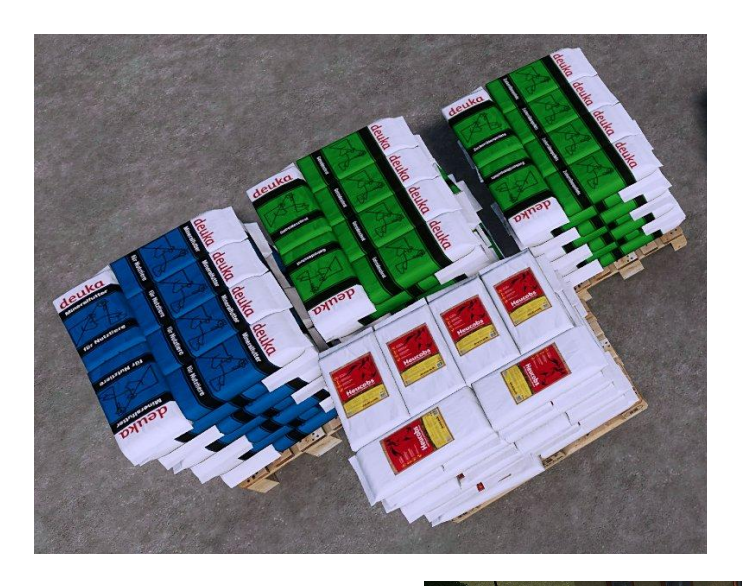

Ebenfalls mit MaizePlus kommen weitere Varianten an Futterzusätzen auf Palette, Bigbag oder Sack im Shop hinzu, auch diese aus dem Hause unseres Partners deuka.

- Mineralfutter für Nutztiere
- Getreideschrot
- Zuckerrübenpellets
- Heupellets

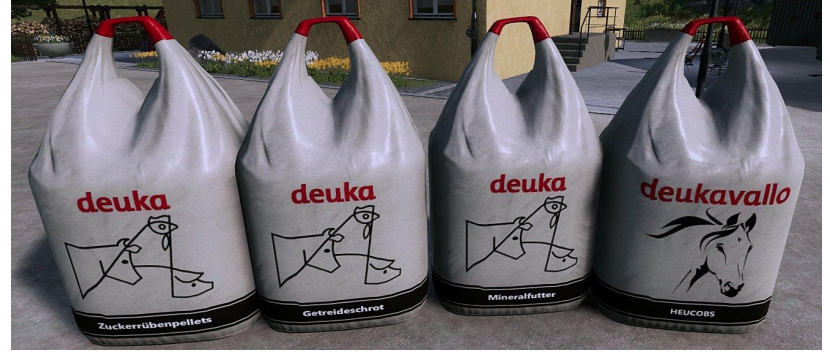

### deuka Tierfutter Kaufstation

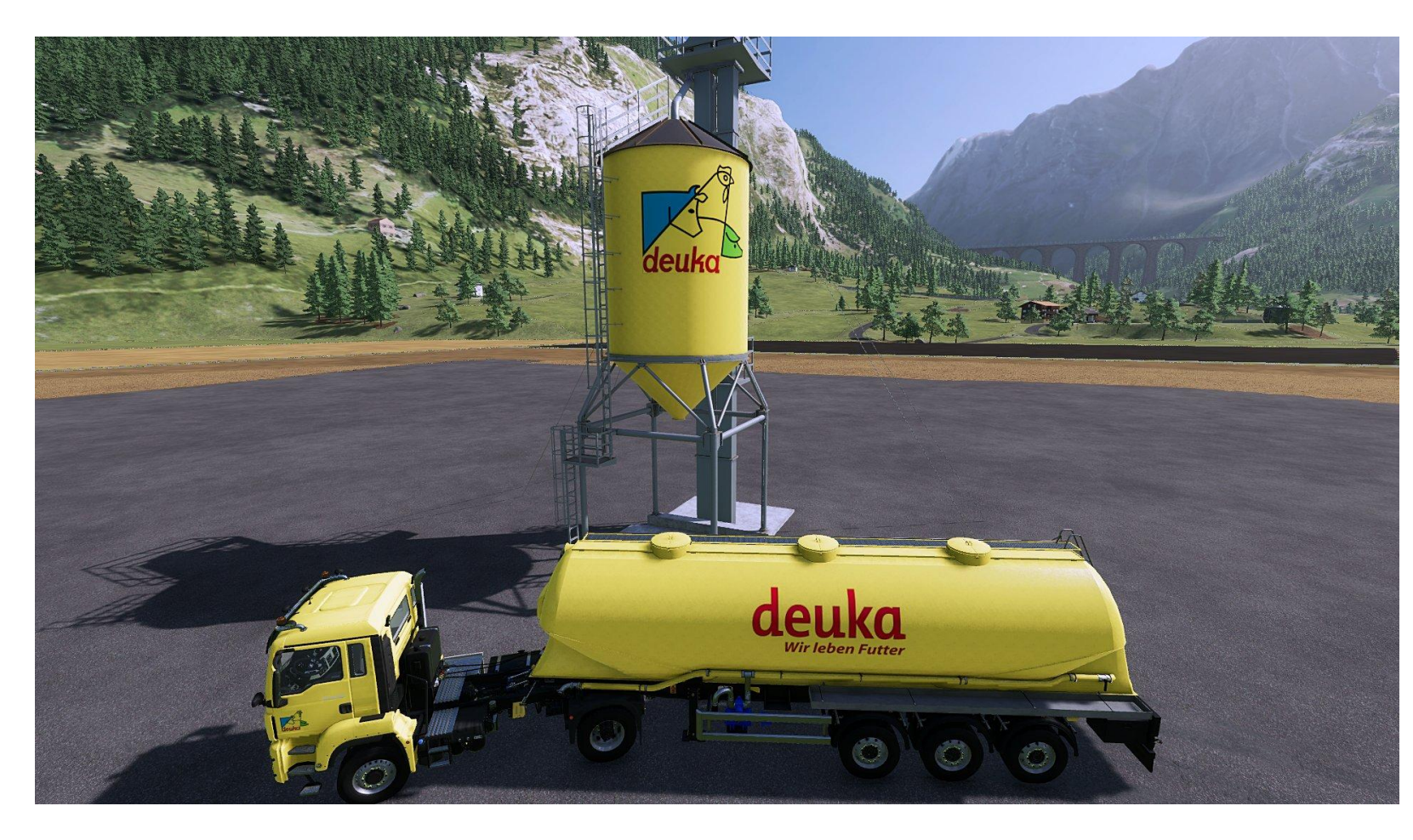

Ebenfalls implementiert ist eine Tierfutterkaufstation für die deuka Tierfutter.

Hierzu unter das Verladesilo fahren und mit " $R''$  das gewünschte Futter auswählen und kaufen.

Die Station findet Ihr, sofern noch nicht platziert, im Baumenu unter Gebäude Container

## deuka Tierfutter und Futterzusätze

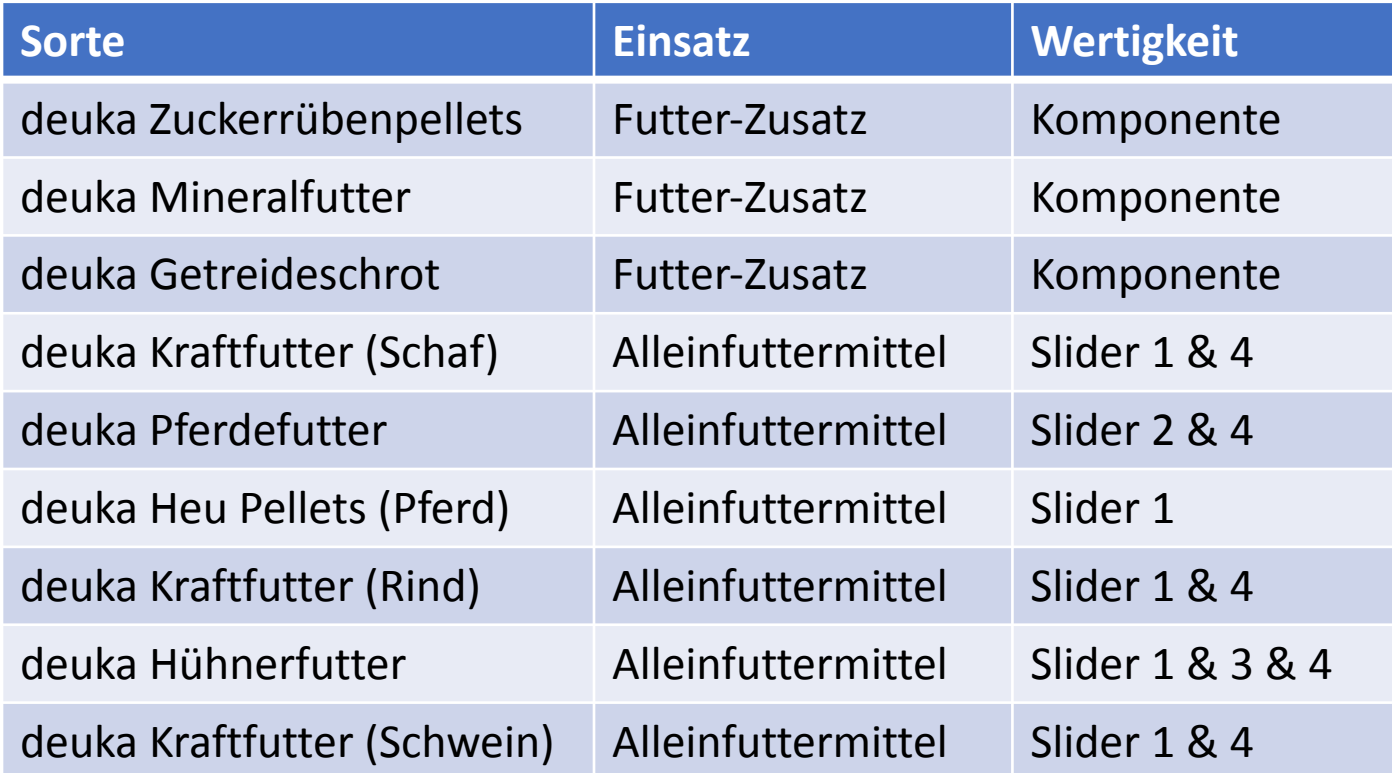

Der Begriff Slider bezieht sich auf die einzelnen Kategorien für Tierfutter im Tiermenu in der Reihenfolge 1 bis 4 von oben nach unten.

Das Giants Schweinefutter wurde angepasst und füllt nun Slider 2 & 3 auf!

### Weitere Komponenten und Zusätze

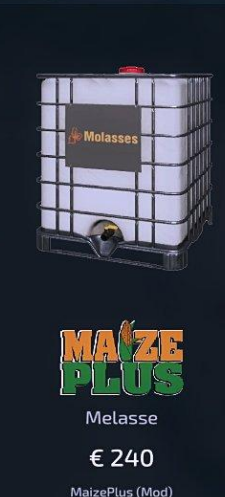

Melasse ist eine Komponente bei einigen Futterrezepturen.

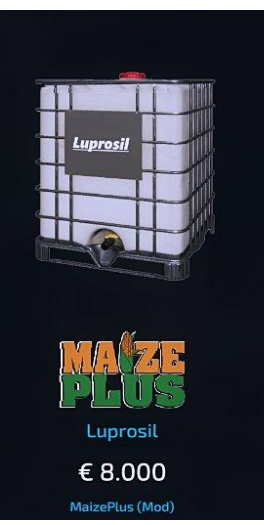

Luprosil wird eingesetzt um die Nachgärung zu mindern. Es wird direkt bei der Stade Mühle beigemischt.

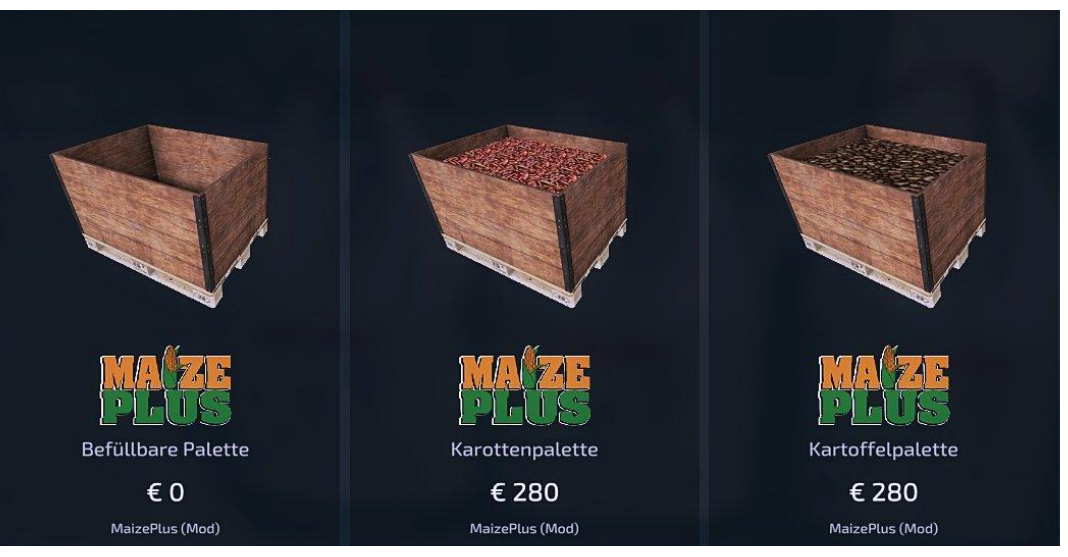

Befüllbare Palette für Schüttgüter Karotten- und Kartoffelpalette als Komponenten für Futterrezepturen.

### Kaufbare Silageballen

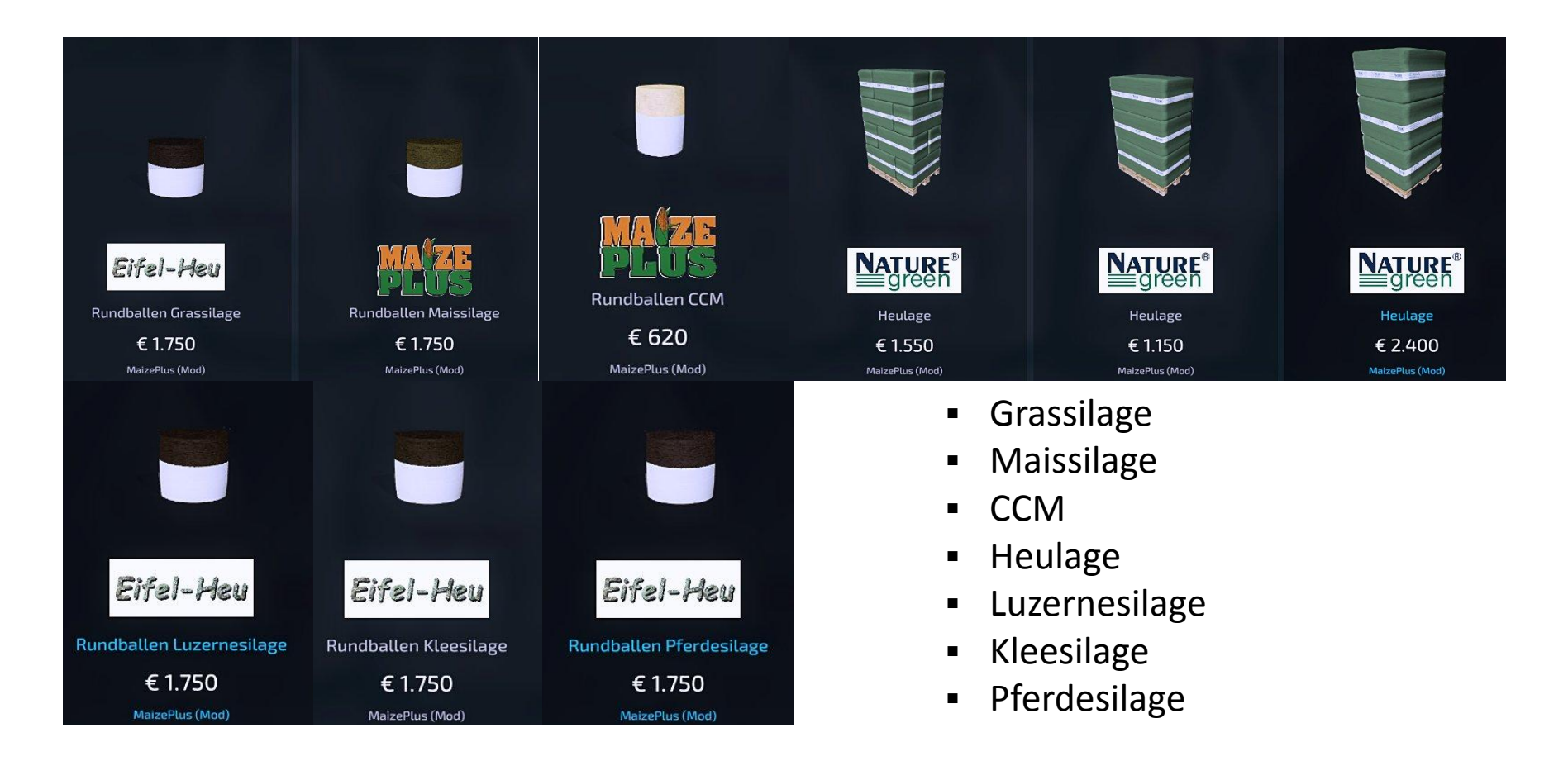

### Kaufbare Heuballen

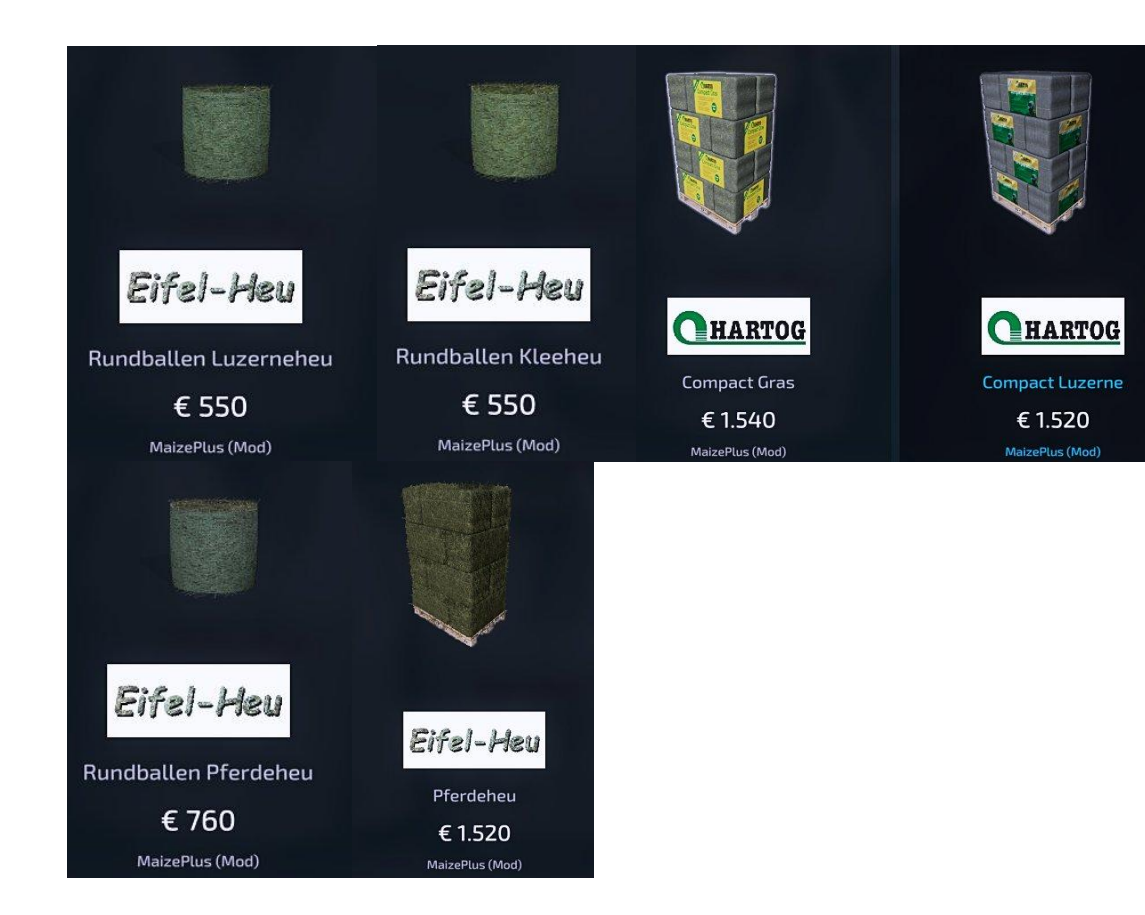

- Luzerneheu
- Kleeheu
- Compact Gras
- Compact Luzerne
- Pferdeheu

### Fahrsilos und Mistplatte

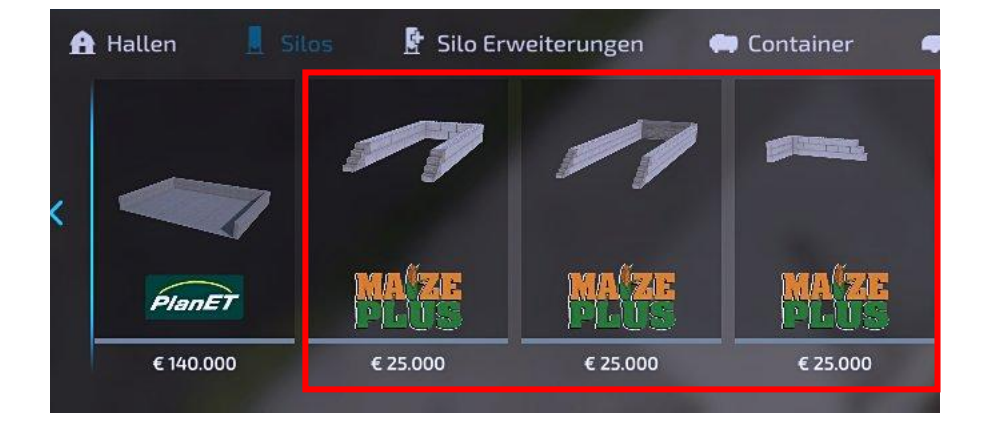

2 zusätzliche Fahrsilos und eine Mistplatte findet Ihr im Baumenü  $\Box$  Gebäude  $\Box$  Silos

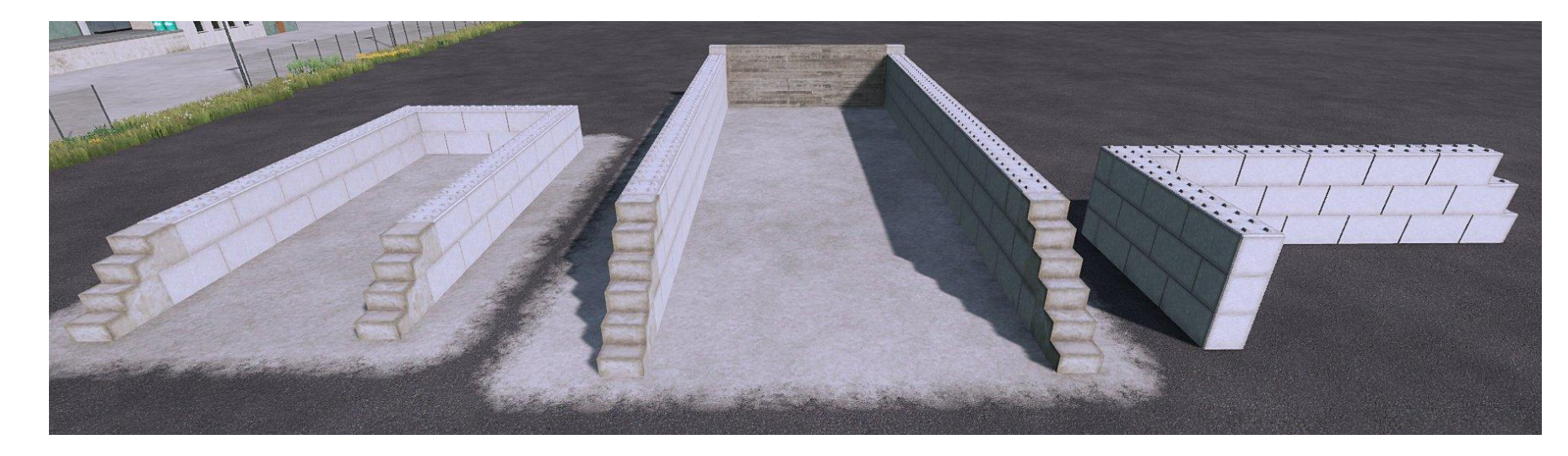

LS22 Übersicht MaizePlus [DE] 1.0.0.0

### Silos, -Erweiterungen und Container

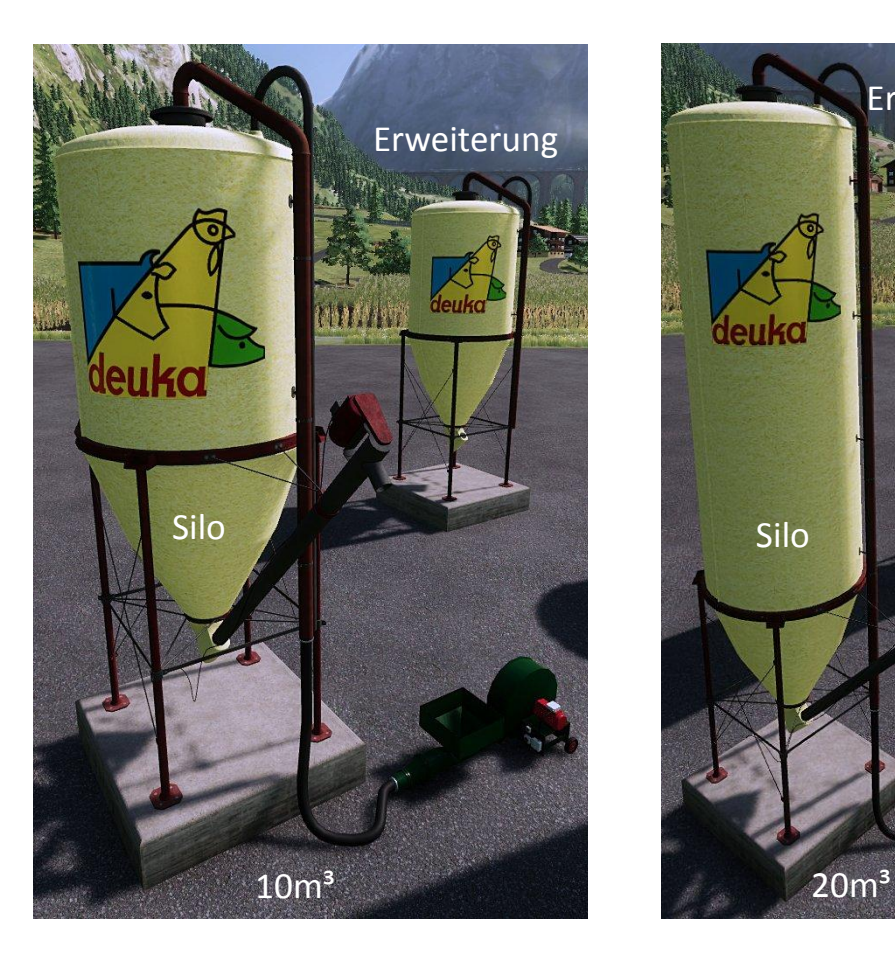

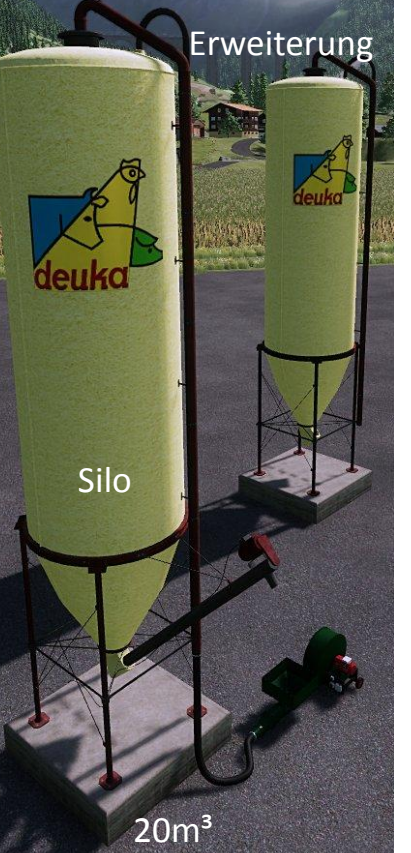

Erweiterung Im Baumenü  $\Box$  Gebäude  $\Box$  Silos / Silo Erweiterungen Findet Ihr weitere Silos/-Erweiterungen mit deuka Branding. Kleines Silo/ - Erweiterung : 10m<sup>3</sup> Volumen Großes Silo/ - Erweiterung : 20m<sup>3</sup> Volumen

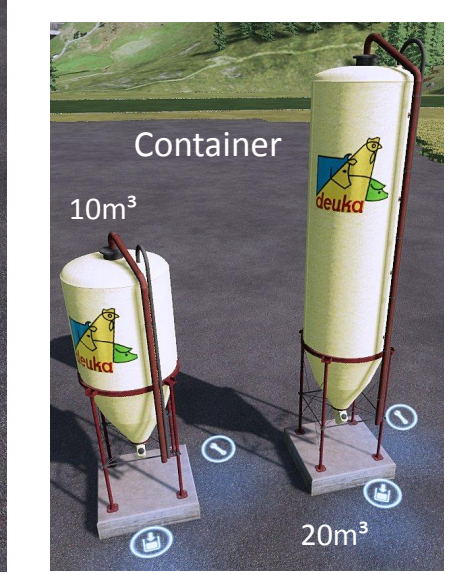

**Filltypes** deuka Tierfutter und Komponenten; Getreideschrot

Eine weitere Möglichkeit deuka Tierfutter/ Komponenten zu lagern, bieten die Container. Diese funktionieren wie die bekannten Diesel-Container. Am Schraubenschlüssel-Icon wählt man den filltype und die Menge und kauft diesen dann.

# Übersicht Silagen

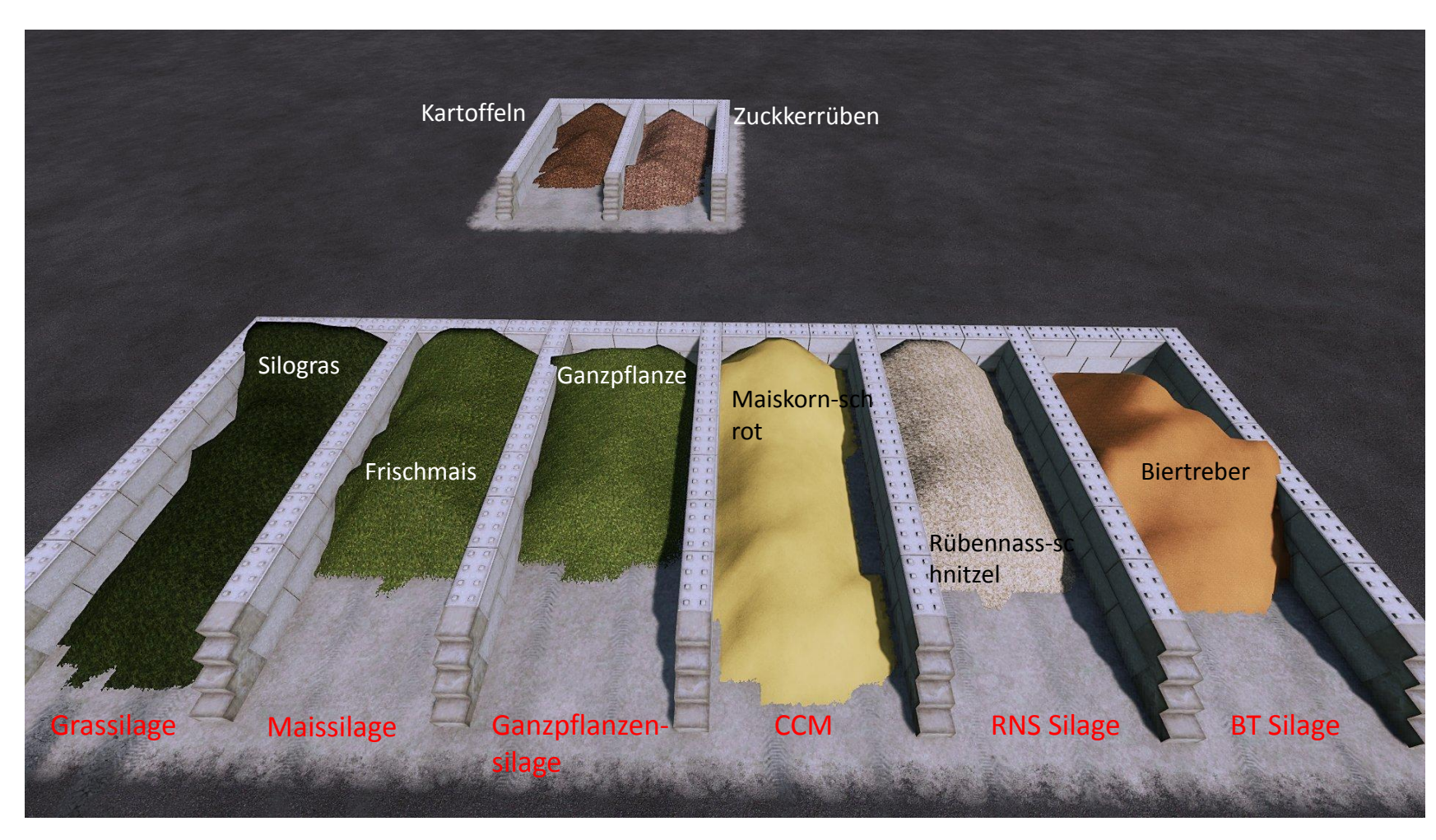

Kartoffeln und Zuckerrüben können nun ebenfalls in Fahrsilos gelagert werden. Hier muss natürlich nichts verdichtet/ siliert werden.

LS22 Übersicht MaizePlus [DE] 1.0.0.0

## Biertreber/ BT Silage

Biertreber und BT Silage wird als zusätzliche Komponente für die Fütterung eingeführt. Biertreber könnt ihr nur an einer speziellen Verkaufsstation (Biertreber VK Station), welche als platzierbares Objekt im Shop unter Gebäude  $\Box$  Container erworben werden kann, kaufen. Biertreber muss dann zur Fütterung fermentiert werden. Dazu den Biertreber in ein Fahrsilo kippen und zu BT Silage fermentieren.

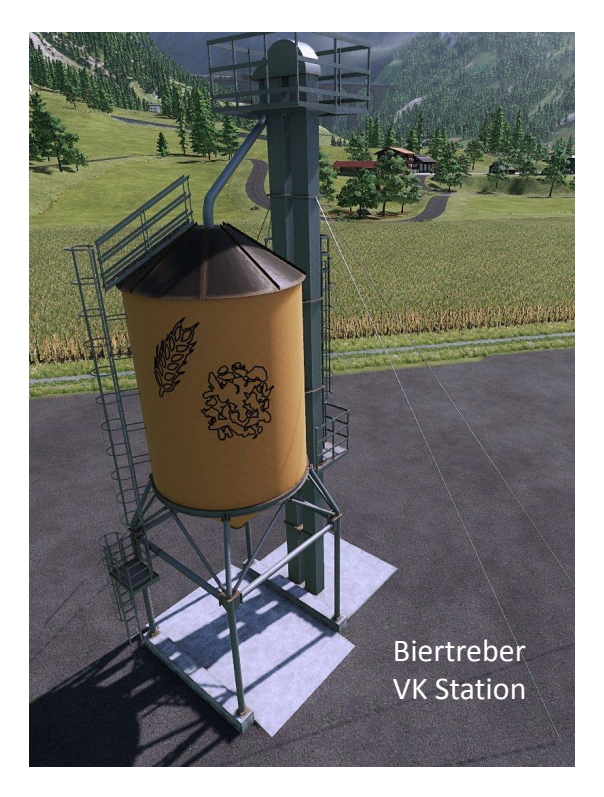

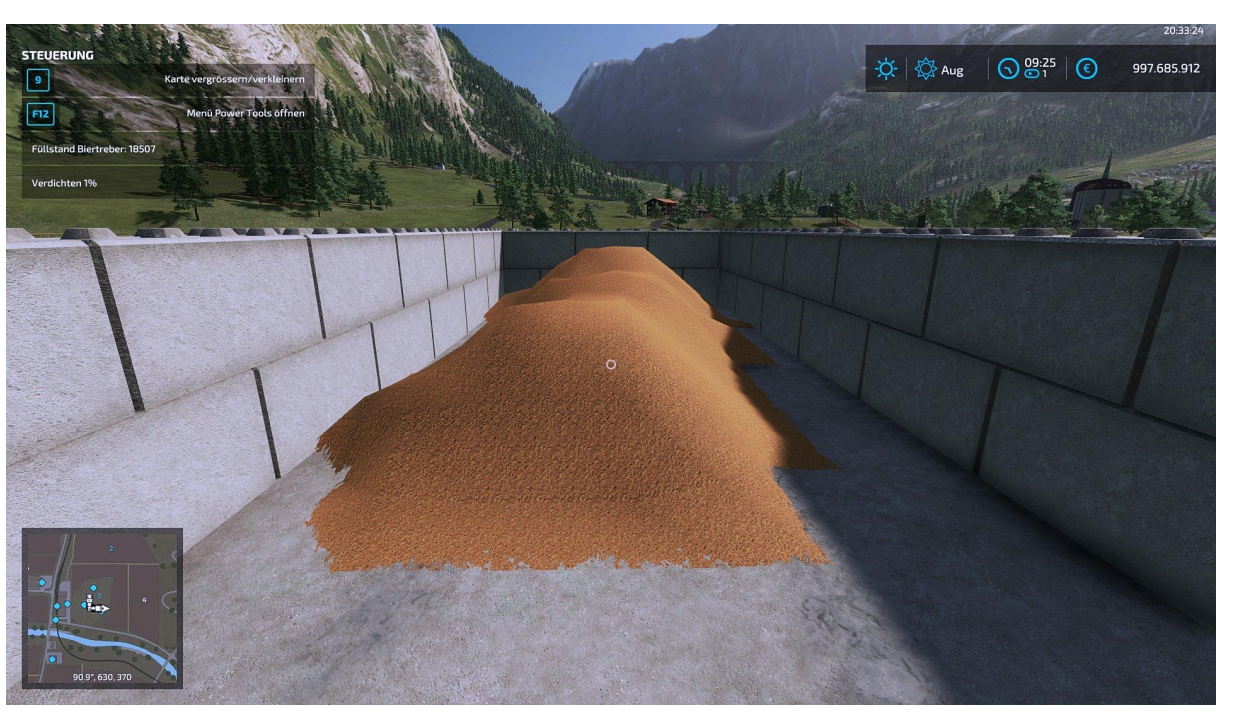

LS22 Übersicht MaizePlus [DE] 1.0.0.0

# Rübennassschnitzel/ Rüben-Nass-Schnitzel Silage

Rübennassschnitzel kann man an der entsprechenden Verkaufsstation kaufen. Die Station findet man, sofern noch nicht platziert, im Baumenu unter Gebäude Container. Rübennassschnitzel kann man zu Rüben-Nass-Schnitzel Silage (RNS Silage) fermentieren.

Dazu kippt man die Rübennassschnitzel in ein Fahrsilo und fermentiert das Ganze. Die hergestellte Silage kann als Komponente einer Futtermischung an Tiere verfüttert werden.

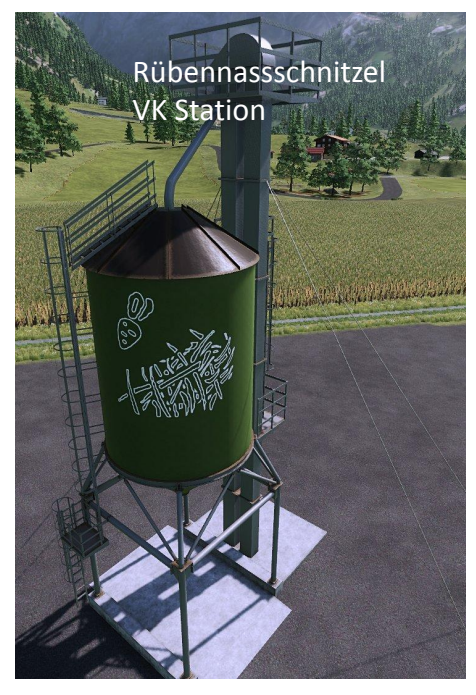

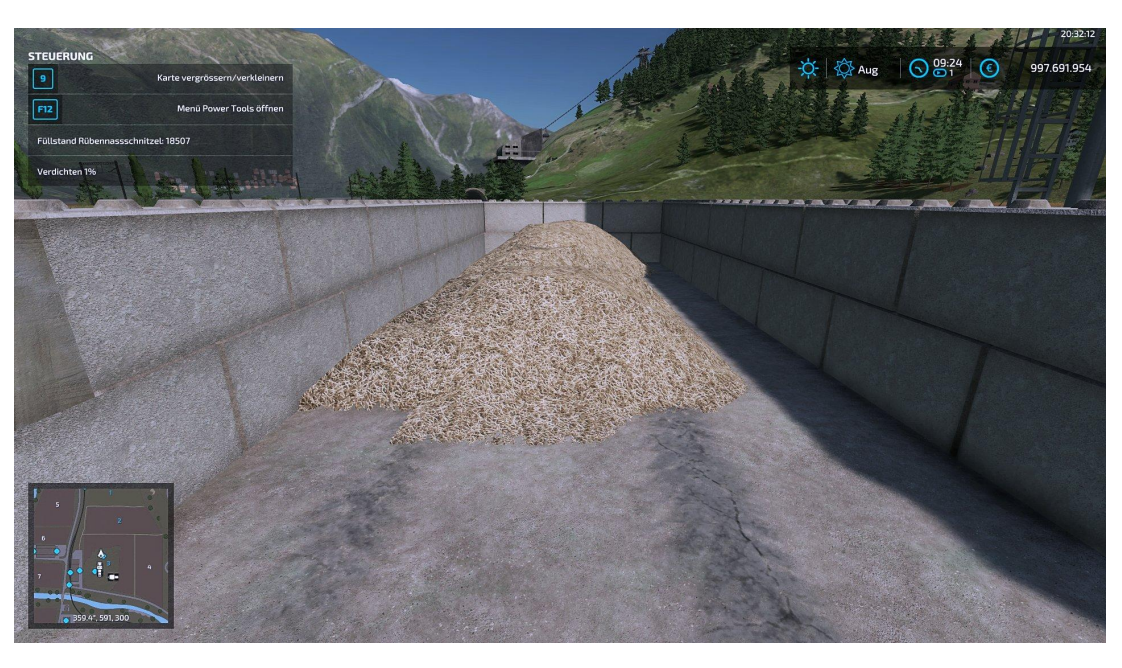

LS22 Übersicht MaizePlus [DE] 1.0.0.0

## Rübenschnetzel/ Kartoffelschnetzel

Beide Fruchtarten dienen als Tierfutter. Diese erhält man, in dem man Zuckerrüben oder Kartoffeln in die Ruby 2000 Schaufel (Frontlader Werkzeuge) lädt und diese anschaltet. Dadurch werden die Früchte geschreddert.

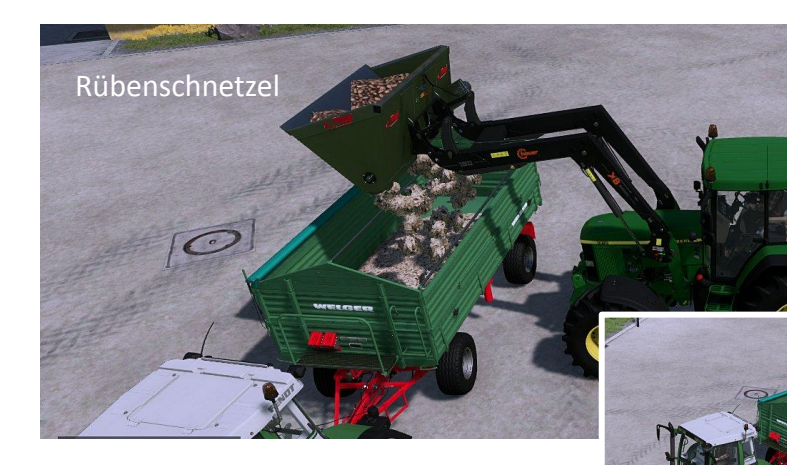

Rübenschnetzel können Maissilage vor dem Silieren beigemischt werden.

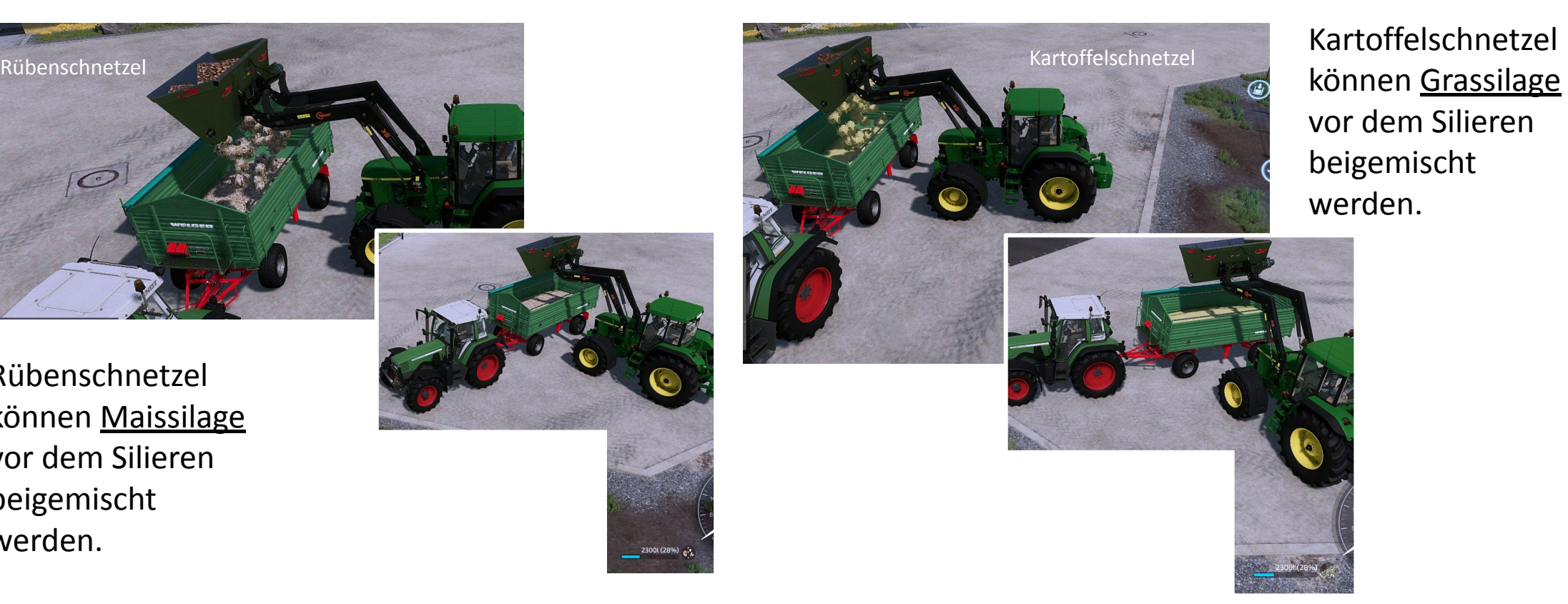

können Grassilage vor dem Silieren beigemischt werden.

### Pumps & Hoses BGA

MaizePlus enthält ein Script, dass es erlaubt Gras- und Maissilage in den Bunker der Pumps & Hoses BGA einzufüllen. Beide filltypes werden zu GPS konvertiert und arbeiten mit dem Standard Produktionszyklus.

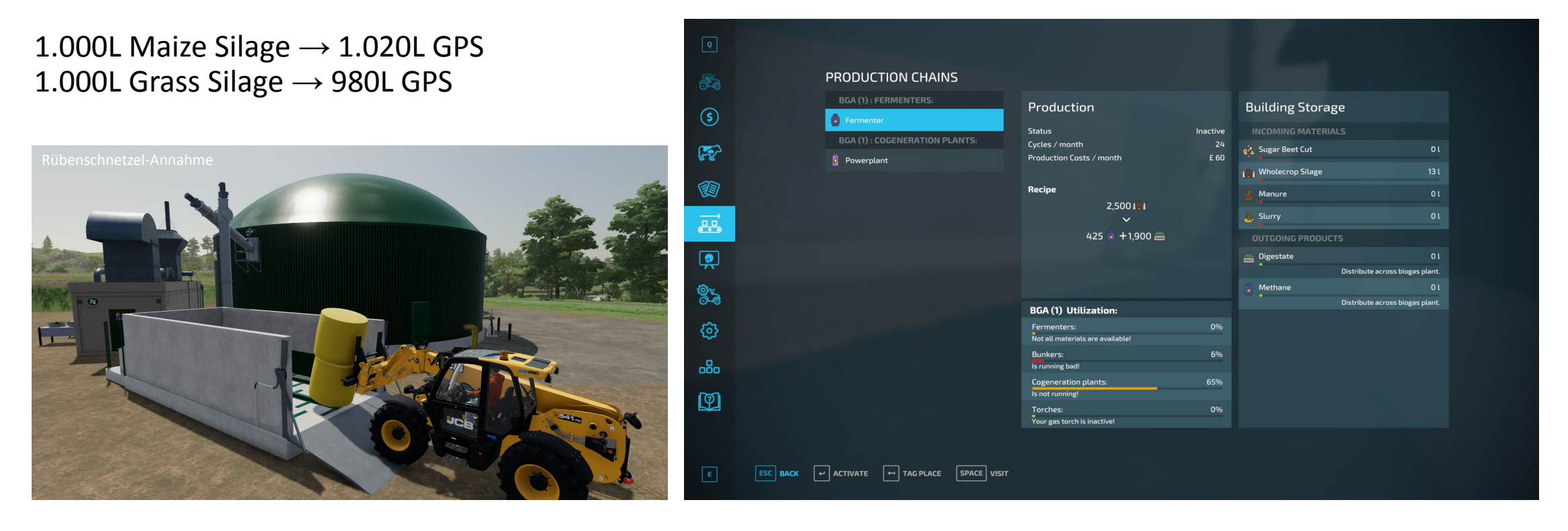

### Grasland-Tiefenlockerer und Messerwalze

Oft ist es notwendig eine Grasfläche oder Wiese zu pflügen. Dies war bisher nur mit einhergehender Frucht-zerstörung möglich, da der Boden komplett umgearbeitet wurde.

Nun ist es möglich Grasflächen zu pflügen, ohne dabei die Frucht zu zerstören. Dazu wurde ein Grasland Tiefenlockerer im Spiel implementiert, welcher zusätzlich eine Düngung des Bodens mit sich bringt. Wenn Precision Farming verwendet wird, werden als Düngung 20kg/ha Stickstoff hinzugefügt

Auch hinzu kommt eine Messerwalze, zu finden unter den Mulchern.

**Technische Daten** Arbeitsbreite: 3m Arbeitstiefe: 42cm Arbeitsgeschwindigkeit: 8km/h Leistungsbedarf: min. 120PS Kosten: 7.000€

Spieleinstellungen muss auf **An** stehen

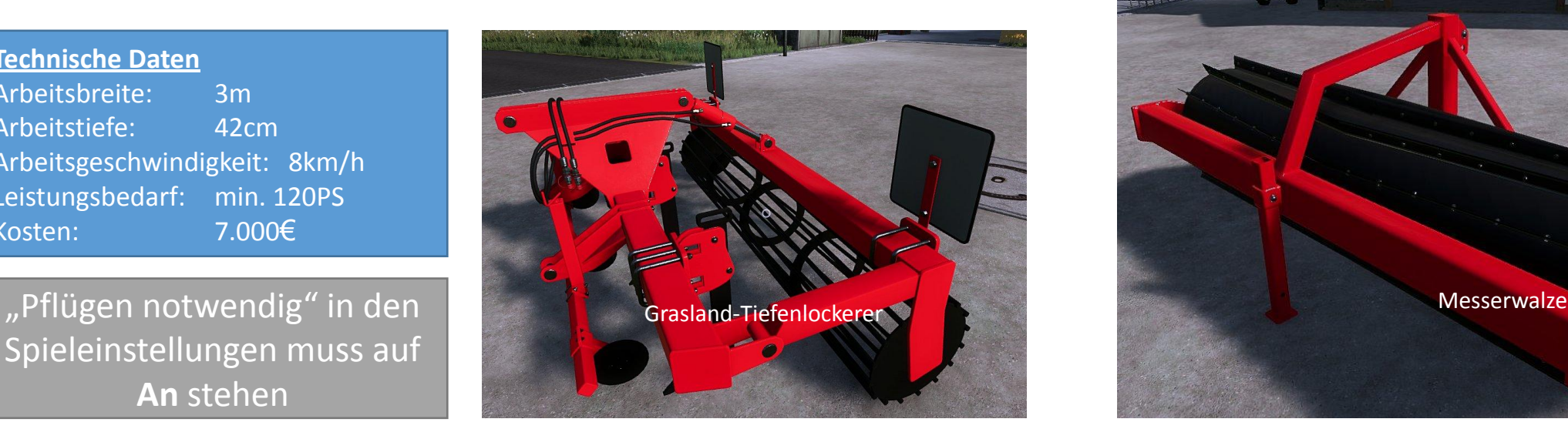

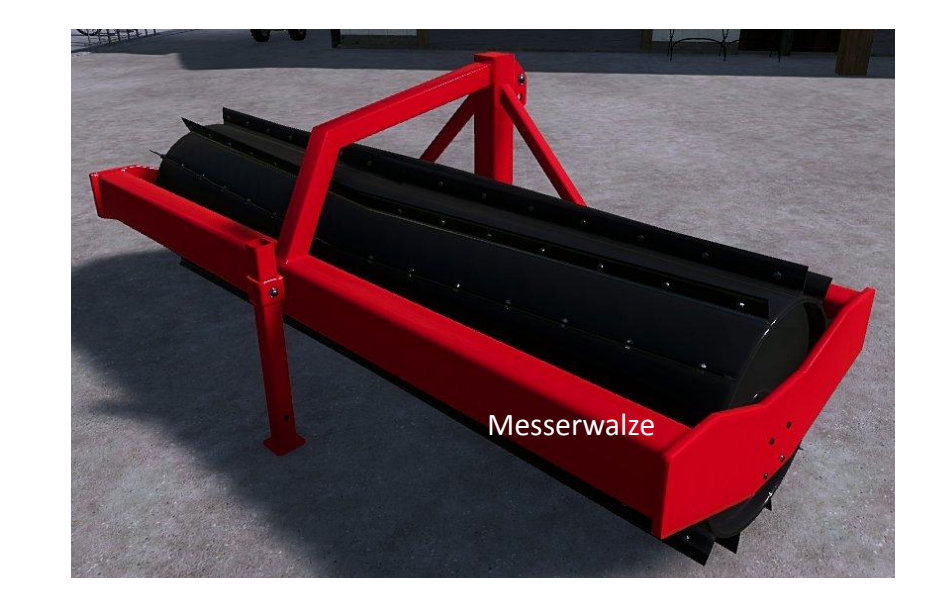

## DSV Saatgut

Von unserem Partner DSV Saaten bringen wir ein zusätzliches Saatgut in das Spiel mit ein, dessen Funktionsweise analog dem Standard Saatgut ist. Es ist regulär im Shop als Bigbag, Paletten oder Sack kaufbar in der jeweiligen Kategorie.

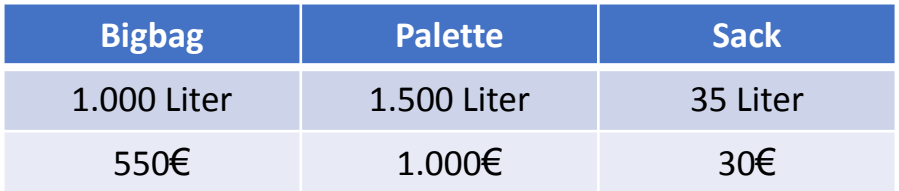

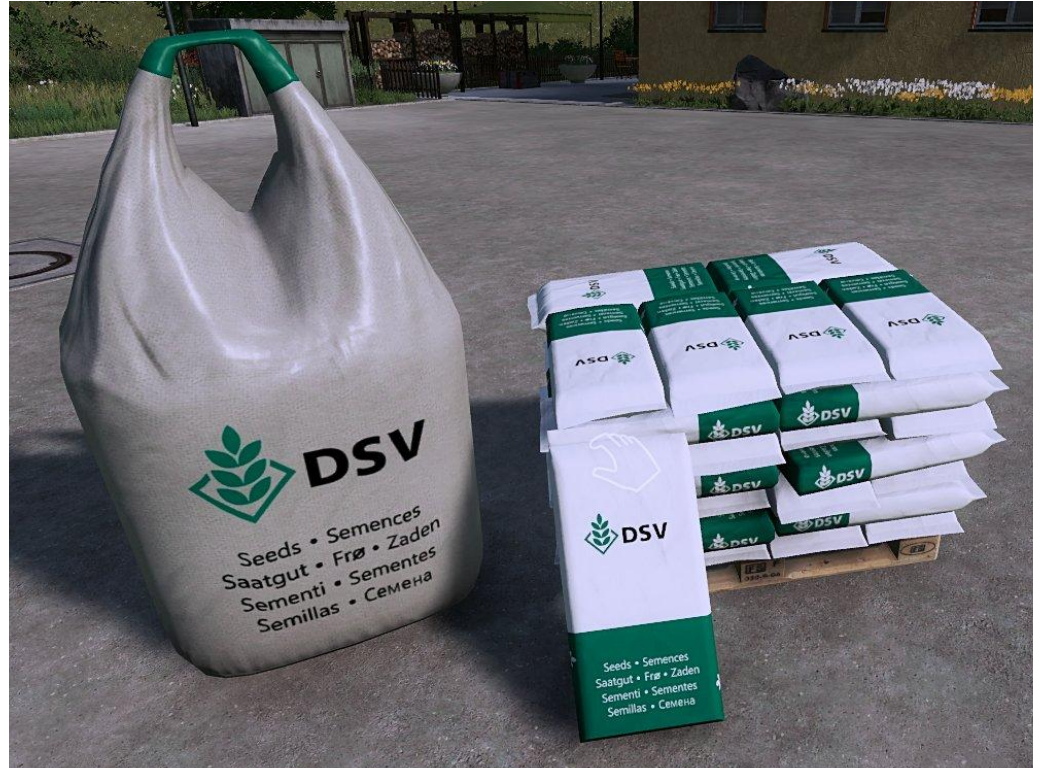

## Allgemeine Hinweise

- Alle Futtermischer werden global umgeschrieben, es muss nichts editiert werden
- Alle Ballenauflöser werden global umgeschrieben und können alle Ballenarten die mit M+ hinzukommen auflösen um in Ställen ohne Ballentrigger füttern zu können
- Siliermittel wird nur im Zusammenhang mit GPS und aufbereitetem Gras verbraucht
- M+ sowie die maps nutzen ca. 60/64 heighttypes; bei Rückfragen nutzt folgenden Discord Link für Support <https://discord.gg/PGZUqE6BP3>